TALLINNA TEHNIKAÜLIKOOL Infotehnoloogia teaduskond Thomas Johann Seebecki elektroonikainstituut

Maria Kroon 120723IALB

# **UAV RASPBERRY PI 3 JA NAVIO 2 BAASIL**

Bakalaureusetöö

Juhendaja: Rauno Gordon PhD Vanemteadur

Tallinn 2016

# **Autorideklaratsioon**

Kinnitan, et olen koostanud antud lõputöö iseseisvalt ning seda ei ole kellegi teise poolt varem kaitsmisele esitatud. Kõik töö koostamisel kasutatud teiste autorite tööd, olulised seisukohad, kirjandusallikatest ja mujalt pärinevad andmed on töös viidatud.

Maria Kroon

28.04.2017

# **Annotatsioon**

Antud lõputöö eesmärk on kokku panna autopiloodi funktsionaalsusega õhusõiduk, mida saab kasutada pildistamise ja filmimise eesmärgil ning mida saab juhtida ka kaugjuhtimispuldiga.

Olulisemad töös käsitletud probleemid on omavahel ühilduva riistvara, tarkvara ja lisaseadmete valik ning nende kohandamine võimalikult sujuvaks ja ohutuks autonoomseks ning käsitsi lennuks.

Õhusõiduki kontrollerina on kasutatud Raspberry Pi 3 Model B arvutit, millele on lisatud Navio 2 laiendusplaat ja nad ühendavad omavahel töös kasutatud tarkvara ja riistvara. Navio 2 on varustatud autonoomseks lennuks vajalike anduritega. Andmete lugemiseks ja töötlemiseks on kasutatud ArduPilot ArduCopter tarkvara. Maapealse juhtimiskeskuse tarkvaraks on Mission Planner.

Peale autopiloodi funktsiooni on õhusõidukile lisatud veel *first person view* lendamise võimalus.

Lõputöö on kirjutatud eesti keeles ning sisaldab teksti 38 leheküljel, 4 peatükki, 17 joonist, 3 tabelit.

# **Abstract**

# **UAV based on Raspberry Pi 3 and Navio 2**

The object of this thesis is to assemble an aircraft mainly for aerial photography and video purposes, capable of autonomous flight via a ground control station as well as radio controlled flight.

Main matters discussed in the thesis are choosing and configuring compatible hardware, software and additional equipment for a stable and safe autonomous and controlled flight.

The control module is based on Raspberry Pi 3 Model B single-board computer and Navio 2 autopilot extension shield, which bind the selected hardware and software. Navio 2 has built-in sensors that provide sufficient data for successful autonomous flight. The software used for reading and processing aforementioned data is ArduPilot ArduCopter. The software used for autonomous aircraft navigation and flight data monitoring is Mission Planner.

In addition to autopilot functionality a first person view system has been added.

General concept and theory of flight overview is explained in the introduction. This is followed by detailed description of hardware and software setup. Next the first person view system is briefly explained. Lastly an overview of results and an overall summary is given.

The thesis is in Estonian and contains 38 pages of text, 4 chapters, 17 figures, 3 tables.

# **Lühendite ja mõistete sõnastik**

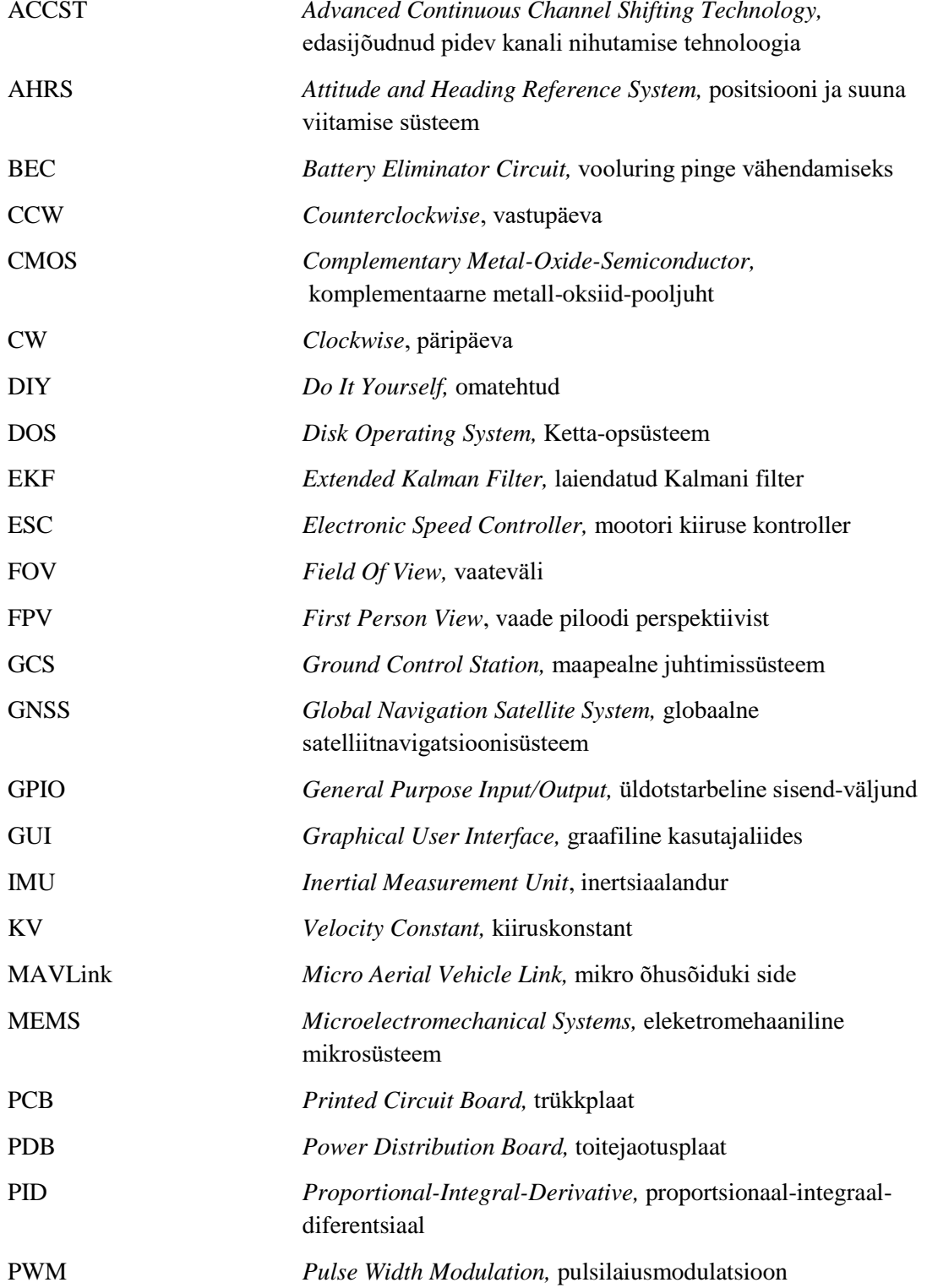

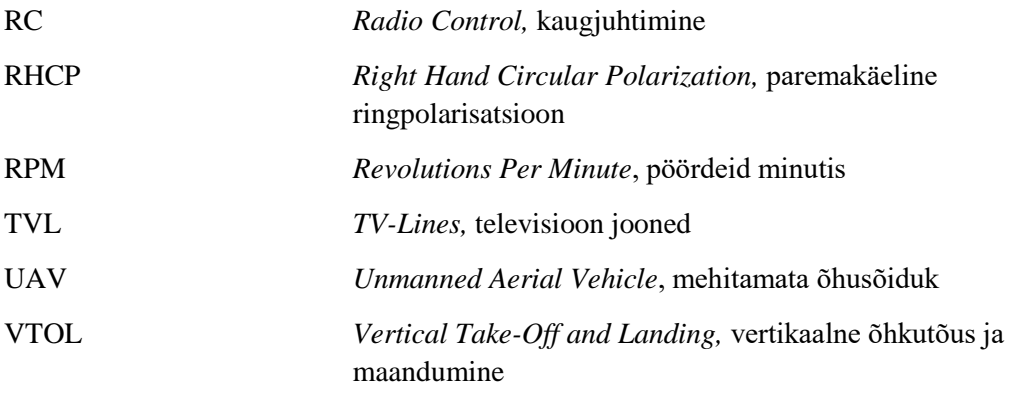

# **Sisukord**

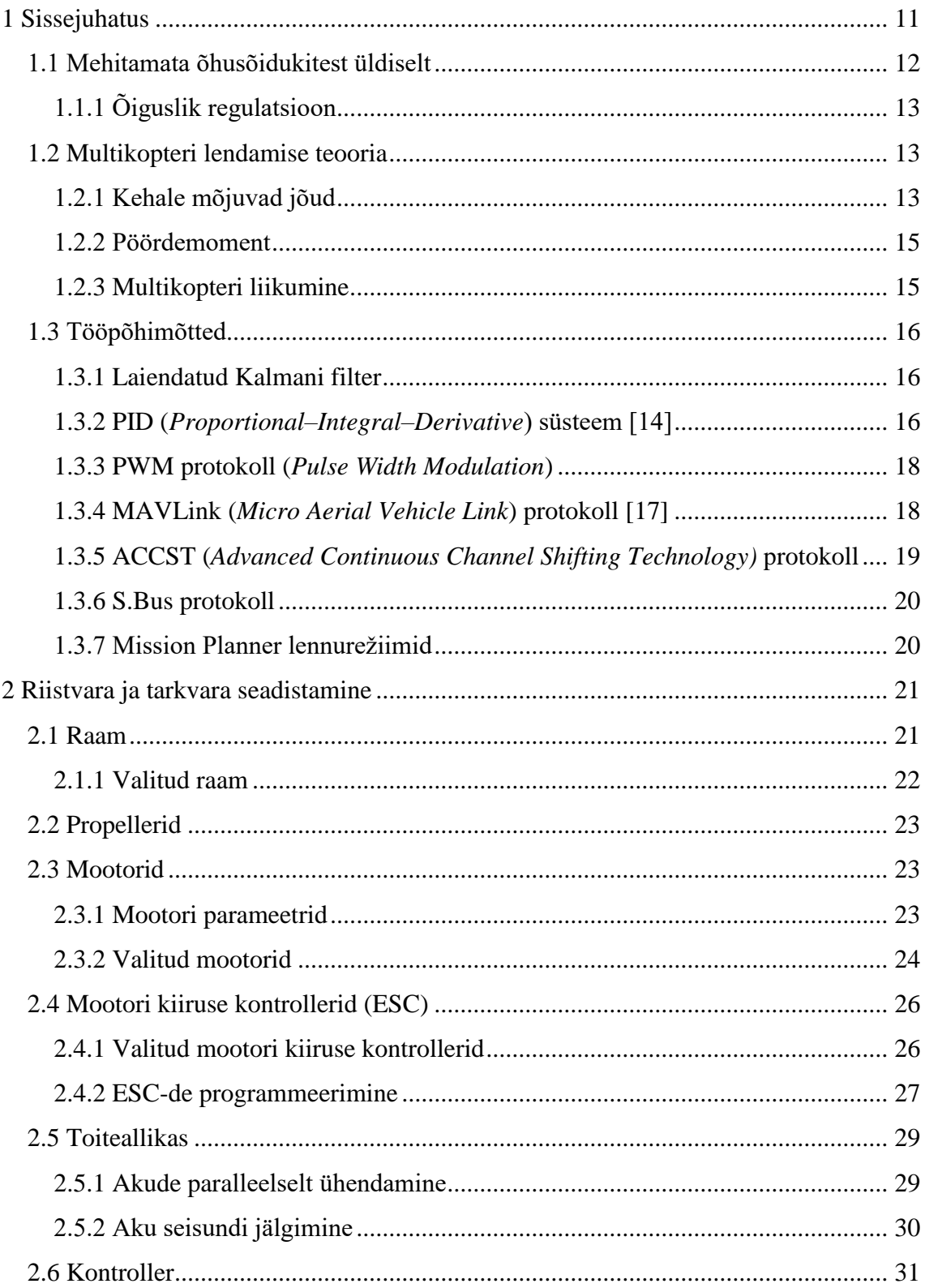

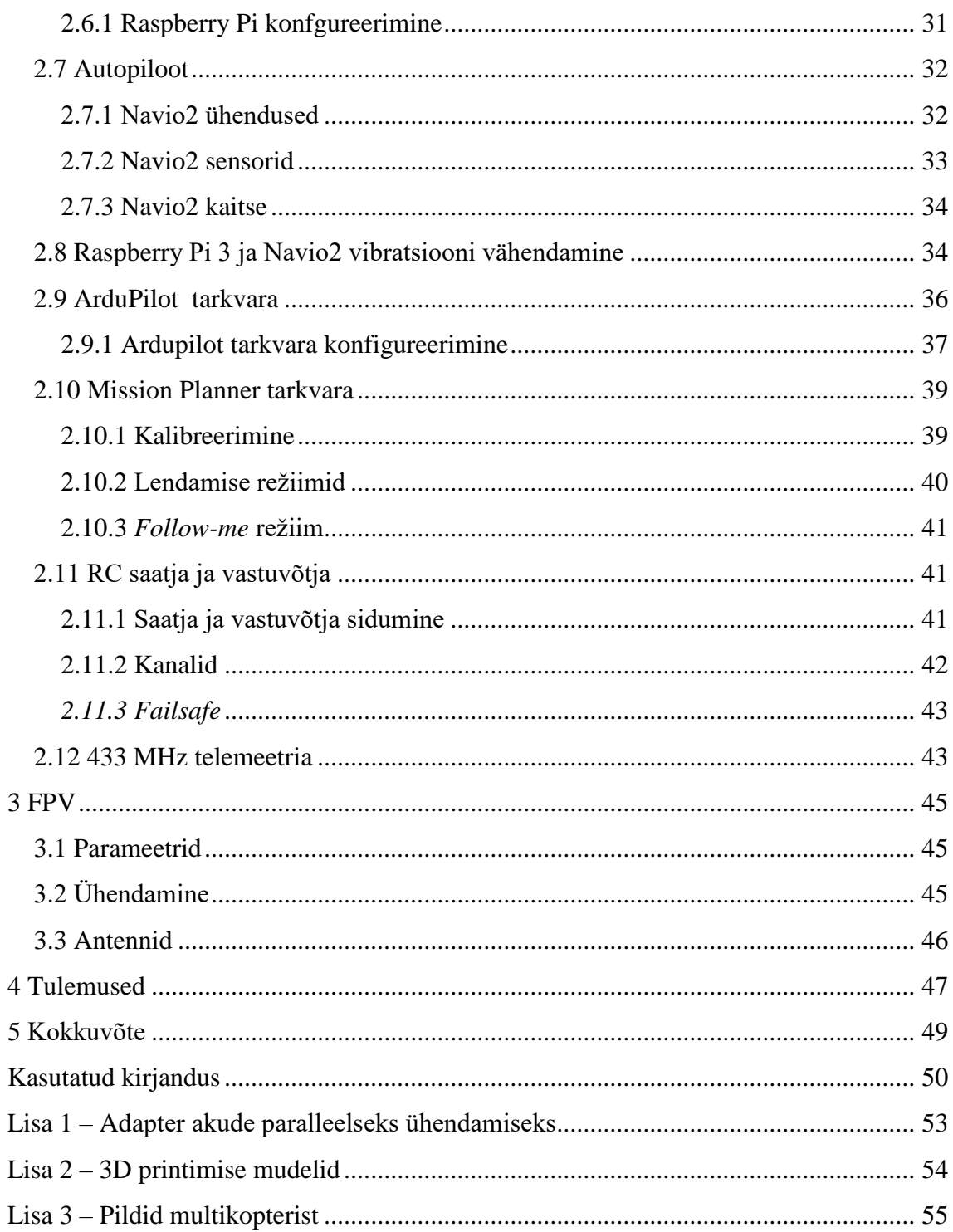

# **Jooniste loetelu**

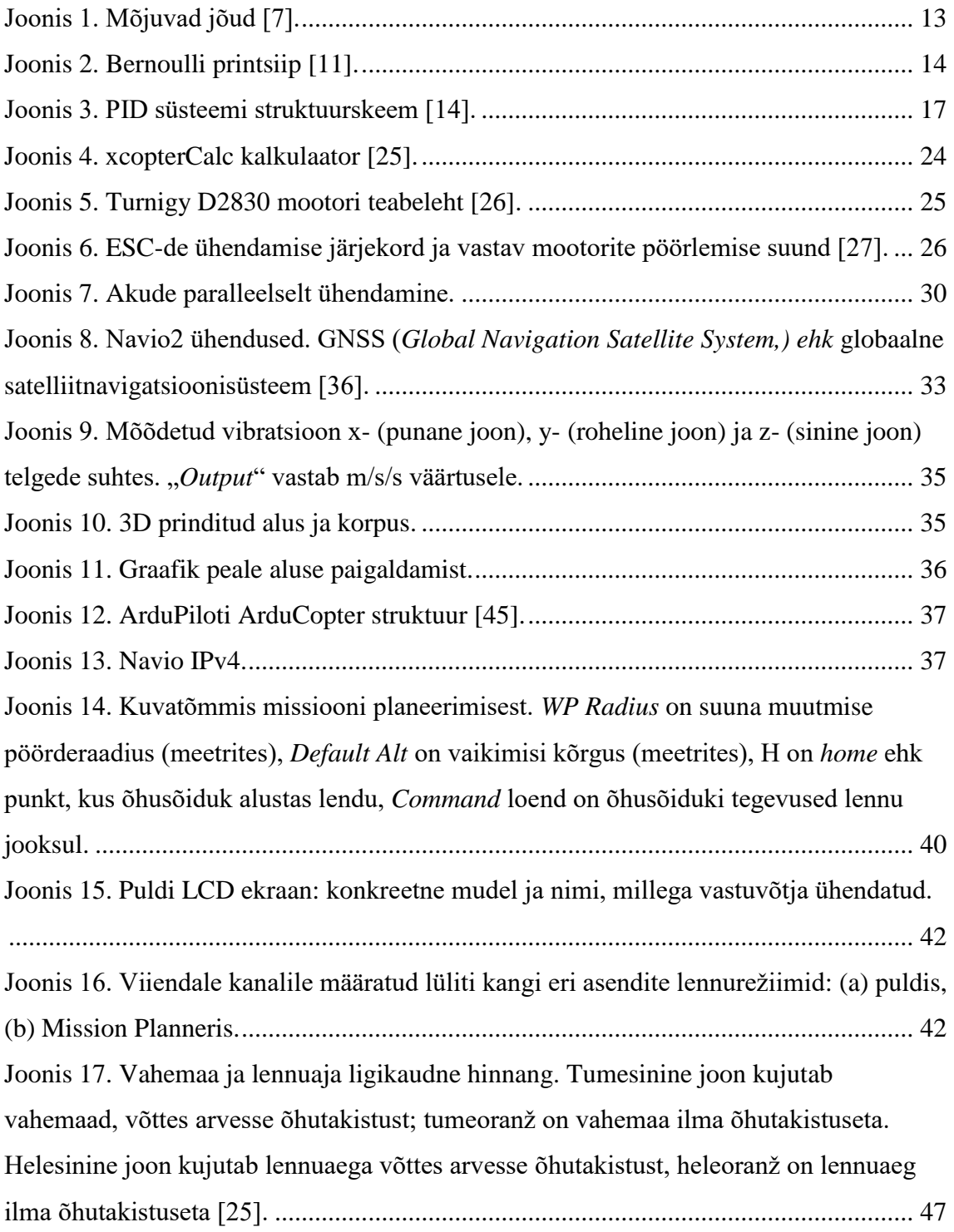

# **Tabelite loetelu**

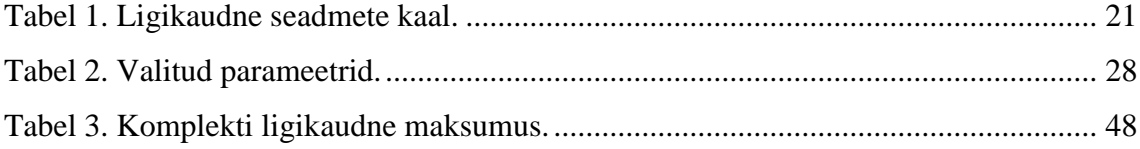

# <span id="page-10-0"></span>1 **Sissejuhatus**

Lõputöö teema ajendiks oli eelkõige soov omada võimalust teha aerofotosid ja –videoid. Aerofotograafiaks on väga oluline lennu stabiilsus, seega kui ei ole kogenud ja kindla käega UAV (*Unmanned Aerial Vehicle*) piloot, tuleb kasuks autopiloodi funktsioon. Tänu autopiloodile saab kasutada ka "Follow-me" režiimi, ehk UAV jälitab iseseisvalt määratud sihtmärki, mis on õhust pildistamiseks väga kasulik funktsioon.

Soovides ise UAV-d juhtida, on kasulik FPV (*First Person View*) süsteemi olemasolu, kus kaamera pilt edastatakse õhusõiduki piloodi prillidesse ja juhtimine toimub piloodi perspektiivist. Võrreldes kogu nägemisulatuse ehk *line-of-sight* vaatega on FPV vaatega UAV-d oluliselt kindlam talutada.

Antud töö peamine eesmärk on ehitada õhusõiduk, mida saab juhtida nii autonoomselt vastavalt kasutaja poolt sisestatud teekonnale kui ka käsitsi kaugjuhtimisega ja mis suudaks kanda filmimiseks ja pildistamiseks vajalikku varustust.

Ostes eelmainitud funktsionaalsustega valmiskomplekti poest, jääb hind vahemikku umbes 1000–2000 eurot. Tõenäoliselt on DIY (*Do It Yourself*) õhusõiduk odavam, kuid siiski ei pruugi see alati nii olla. Täpset DIY projekti maksumust on raske ennustada, see sõltub paljudest teguritest: koht, kust ostetakse komponendid; ajapiirang; juhtimise ja monteerimise oskused; olemasolevad komponendid. Kindlasti tuleb arvestada ka kuludega, mida esialgu ei osanud ette näha. Oma projekti esialgseks eelarveks arvestasin *ca* 500 eurot. Lähtetingimustena olid olemas:

- FrSky Taranis X9D PLUS 2,4GHz saatja ja X8R vastuvõtja
- Fatshark FPV prillid ja kaamera
- Seikluskaamera GoPro HERO5
- 2 Foxy 1800mAh/11,1V 40/80C akut

Lähtudes püstitatud eesmärkidest ja eelmainitud tingimustest, tuli teha muu kasutatava riistvara, tarkvara ja sidevahendite valik.

Olenemata sellest, et omatehtud õhusõiduk ei pruugi tulla odavam ja võib-olla ei näe nii esteetiline välja, on selle juures siiski palju positiivset, mida poest ostetud masin ei paku. Suur pluss on näiteks modifitseerimise võimalus: kõike saab juurde panna või ära võtta vastavalt oma soovile, ei ole komponenti, mida ei saaks vahetada. Lisaks tekib parem arusaam õhusõidukitest üldiselt ja kogu ehitamise protsess koos ilmnevate takistustega on ühtaegu nii hariv kui ka huvitav.

# <span id="page-11-0"></span>**1.1 Mehitamata õhusõidukitest üldiselt**

Mehitamata õhusõidukit ehk UAV-d eristab tavalisest õhusõidukist see, et piloot asub maa peal. UAV-d juhitakse kaugjuhtimise või autopiloodi abil.

Eristatakse mitut tüüpi mehitamata õhusõidukeid: helikopter ehk ühe või kahe rootoriga kopter; multikopter (multirootor) ehk õhusõiduk, millel on kolm või enam rootorit; *fixed-wing* ehk jäikade tiibadega lennuk. Tüüpilisemad multikopterid jagunevad nelja rootoriga ehk kvadrokopteriteks ja kuue rootoriga ehk heksakopteriteks, harvem kasutatakse kaheksa rootoriga ehk oktokoptereid ja kolme rootoriga koptereid. Selles töös on tegemist heksakopteriga. Eeskätt on multirootorite eeliseks hea manööverdatavus ja hõljumisvõime, puuduseks lühike lennuaeg.

Mehitamata õhusõidukite alla kuulub ka jäikade tiibadega hübriid VTOL (*Vertical Take-Off and Landing*), kus on ühendatud jäikade tiibadega õhusõiduki pikem lennuaeg ja multirootori võime kohapeal hõljuda. Üheks selliseks on näiteks ettevõtte Amazon Prime Air õhusõiduk pakkide kohaletoimetamiseks [1].

Meedia üsna ühekülgse kajastuse tõttu on üldsusele tuntud pigem mehitamata õhusõidukite sõjaline otstarve ja mõistel on kohati negatiivne alatoon. Mida aeg edasi, seda rohkem jõuab selliseid lennuvahendeid tavakasutaja kätesse ja tänu mitmekülgsetele omadustele ning varieeruvatele mõõtmetele (väikseimad on sõrmeotsa suurused ja suurim kaalub umbes 11 tonni) leiavad UAV-d laiaulatuslikku rakendust erinevates valdkondades, kolmemõõtmelisest kaardistamisest lammaste karjatamiseni. Näiteks Eestis kasutab Politsei- ja Piirivalveamet mehitamata õhusõidukeid kadunud

inimeste otsimiseks, kahtlusaluste jälgimiseks ja meeleavalduste ning riigipiiride seireks [2].

### <span id="page-12-0"></span>**1.1.1 Õiguslik regulatsioon**

Eestis on mehitamata õhusõidukite kasutamine reguleeritud lennundusseadusega [3] ja selle alusel antud rakendusaktidega (majandus- ja kommunikatsiooniministri määrus "Ülikergõhusõiduki käitamise eeskiri" [4], majandus- ja taristuministri määrus "Riigisisesed lennureeglid ja erandid ning erisused komisjoni rakendusmääruses (EL) nr 923/2012 sätestatud lennureeglitest" [5]). Eestis tohib mehitamata õhusõidukit mittekontrollitavas õhuruumis lennutada kuni 500 jala (152m) kõrgusel maa- või veepinnast, piirang kehtib kõikjal Eestis. Kontrollitud õhuruumis lennutamiseks peab olema Lennuameti luba. Kontrollitud õhuruumi alla kuulub ka Tallinn ja selle lähiümbrus siin asuva lennujaama tõttu [5].

## <span id="page-12-1"></span>**1.2 Multikopteri lendamise teooria**

Multikopteri lennus on ühendatud füüsika, matemaatika, elektroonika ja informaatika. Järgnevalt on kirjeldatud multirootori õhus püsimise põhimõtteid. Kirjeldatud kontseptsioon kehtib enamus multirootorite kohta, kaasa arvatud heksakopterid.

#### <span id="page-12-2"></span>**1.2.1 Kehale mõjuvad jõud**

Eristatakse õhust kergemaid ja raskemaid lennuvahendeid. Õhust kergemad õhusõidukid (nt kuumaõhupallid) püsivad õhus tänu aerostaatilisele üleslükkejõule, kuid multirootorid on õhust raskemad ja nendele avalduvad aerodünaamilised jõud [6].

Neli jõudu, mis mõjutavad objekti lendamist, on raskusjõud (ingl *weight*), tõstejõud (ingl *lift*), tõukejõud (ingl *thrust*) ja tõmbejõud (ingl *drag*) [\(Joonis 1\)](#page-12-3).

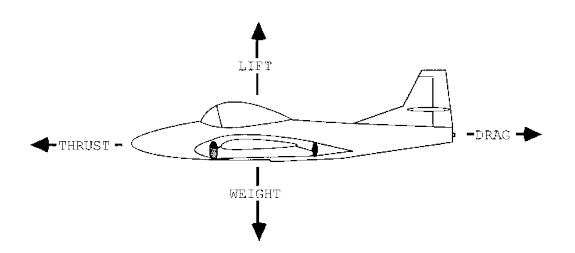

<span id="page-12-3"></span>Joonis 1. Mõjuvad jõud [7].

Nende jõudude kontrollimine paneb kopteri õhus lendama ja liikuma.

Raskusjõud on Maa poolt kehale mõjuv gravitatsioonijõud. Avaldub raskuskiirenduse ja keha massi korrutisena [8].

Tõstejõud on jõud, mis hoiab kopterit õhus: selleks peab tõstejõud ületama raskusjõu. Multikopteril tekitatakse tõstejõud propelleritega. Nähtust seletatakse Bernoulli printsiibi ja Newtoni kolmanda seadusega. Bernoulli printsiibi kohaselt on kiiremas liikumises oleval gaasil (või vedelikul) madalam rõhk kui aeglasemas liikumises oleval gaasil [9]. Newtoni kolmanda seaduse kohaselt mõjutavad kaks keha teineteist jõududega, mis on absoluutväärtuselt võrdsed ja vastassuunalised [10].

Propellerid ja lennukite tiivad on erilise kujuga ja konstrueeritud nii, et tiiva alla jääv õhk aeglustuks, tekib atmosfäärirõhust kõrgema rõhuga õhk. Tiiva peale jääv õhk on atmosfäärirõhust madalama rõhuga [\(Joonis 2\)](#page-13-0). Tekib Coandă efekt ja vastavalt sellele libiseb tiiva peal olev õhk sujuvalt mööda tiivakumerust. Pealmise ja alumise tiivaosa rõhuerinevusest tekib tõstejõud ehk liikumine madalama rõhu suunas. Jõudes tiiva tahaotsa, liigub pealmine õhk alla, suunates ka tiiva all oleva õhu maa poole. Tekkinud alla suunatud õhuvoole rakendub võrdne ja vastassuunaline jõud ehk tekib tõuge üles (Newtoni kolmas seadus). Sama põhimõte kehtib ka propellerite töös [9].

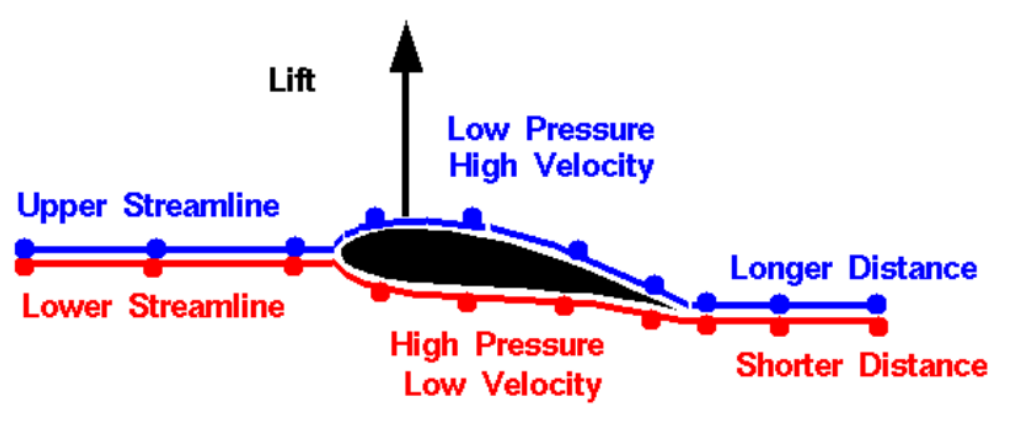

Joonis 2. Bernoulli printsiip [11].

<span id="page-13-0"></span>Multirootor liigub üles, kui tõstejõud ületab raskusjõu ja vastupidisel juhul liigub alla. Multirootor hõljub, kui raskus- ja tõstejõud on võrdsed.

Tõmbejõud on oma põhiolemuselt õhus liikuvale objektile mõjuv õhutakistus. See on paralleelne õhu liikumise suunaga ja vastupidine objekti liikumise suunale. Selleks, et multirootor edasi liiguks, tuleb ületada tõmbejõud. Tõukejõu tekitab multikopteri propellerite pöörlemine ja see on vajalik, et ületada tõmbejõud. Tõukejõud paneb objekti mingis suunas edasi liikuma. Tõukejõud ei ole peamine jõud õhkutõusmiseks, vaid liikumiseks juba õhus olles [11].

#### <span id="page-14-0"></span>**1.2.2 Pöördemoment**

Vastavalt Newtoni kolmandale seadusele, tekib rootori pöörlemisel lendaval objektil vastassuunaline pöördemoment. Selle tasakaalustamiseks ehk tekkinud jõu nullimiseks peab päripäeva ja vastupäeva pöörlevate mootorite arv olema võrdne. Näiteks kvadrokopteril on kaks pärisuunas ja 2 vastassuunas mootorit, heksakopteril 3 pärisuunas ja 3 vastassuunas pöörlevat mootorit [12].

#### <span id="page-14-1"></span>**1.2.3 Multikopteri liikumine**

Multikopteri liikumist mõjutatakse mootorite pöörlemiskiirusega. Pöörlemiskiirusest sõltub tõukejõu tugevus. Kopteri paneb mitmes suunas lendama tema külgede tõukejõudude erinevus, mis on tingitud propellerite erinevatest pöörlemiskiirustest.

Eristatakse kolme tüüpi liikumist: pöördliikumine (ingl *yaw*), pikisuunas liikumine (ingl *pitch*) ja ristsuunas liikumine (ingl *roll*).

Pikisuunas liigub kopter kas ette- või tahapoole. Et sõiduk liiguks ettepoole, peavad tagapool asetsevad mootorid töötama kiiremini ehk tekitama suuremat tõukejõudu kui eespool asetsevad mootorid. Et sõiduk liiguks tahapoole, peab toimuma vastupidine.

Ristsuunas liikumiseks lendab kopter kas vasakule või paremale küljele. Paremale liikumiseks peavad vasakul pool asetsevad mootorid pöörlema kiiremini kui paremal asetsevad mootorid. Et sõiduk liiguks vasakule, peab toimuma vastupidine.

Et kopter pöörleks ümber oma telje, näiteks pärisuunas, peab pärisuunas pöörlevatel mootoritel olema suurem kiirus kui vastassuunas pöörlevatel.

Multirootor hõljub stabiilselt ühel kõrgusel, kui kõik mootorid pöörlevad samal kiirusel ja tekkinud tõstejõud on võrdne lennumasinale avalduva gravitatsioonijõuga.

Üheaegselt mootorite pöörlemise kiirendamisel multirootor tõuseb, sest tõstejõud ületab gravitatsioonijõu ja langeb, kui mootorite pöörlemiskiirust vähendatakse [9].

# <span id="page-15-0"></span>**1.3 Tööpõhimõtted**

Selles alapeatükis on detailselt kirjeldatud tarkvaras kasutatavaid algoritme ja erinevaid side protokolle, mis on aluseks õhusõidukite töö üksikasjalikumaks mõistmiseks.

# <span id="page-15-1"></span>**1.3.1 Laiendatud Kalmani filter**

Laiendatud Kalmani filtrit ehk EKF-i (*Extended Kalman Filter*) kasutatakse õhusõiduki positsiooni, kiiruse ja orientatsiooni kindlakstegemiseks vastavalt IMU (*Inertial Measurement Unit*) anduritele (güroskoop, kiirendusandur, kompass) ja GPS-i ning baromeetri näitajatele. Filter muudab õhusõiduki vähem tundlikuks võimalike andurite valeandmete suhtes.

EKF on lineaarse Kalmani filtri mitte-lineaarne versioon (töödeldavad andmed ei ole lineaarsed). Vastavalt IMU andurite näitudele prognoosib filter õhusõiduki kiiruse, positsiooni ja orientatsiooni. Hinnangulist güroskoobi ja kiirendusmõõturi müra kasutatakse, et hinnata vigu IMU orientatsiooni, positsiooni ja kiiruse kalkulatsioonides. Laiendatud Kalmani filter seob prognoositud andmed ja mõõdetud andmed omavahel, tehes vastavalt sellele vajalikud korrektuurid, saades nii täpsem asukoha hinnang [13].

## <span id="page-15-2"></span>**1.3.2 PID (***Proportional–Integral–Derivative***) süsteem [14]**

PID meetodit kasutatakse õhusõiduki pidevaks stabiliseerimiseks. PID on tagasisidestatud juhtimissüsteem, mis saab andmed sensoritelt ja saab väljundsignaali  $u(t)$  summeerides proportsionaalse (P), integraalse (I) ja diferentsiaalse (D) komponendi [\(Joonis 3\)](#page-16-0). Vastavalt summaarsele väljundsignaalile kohandatakse protsessi, et saavutada soovitud suund.

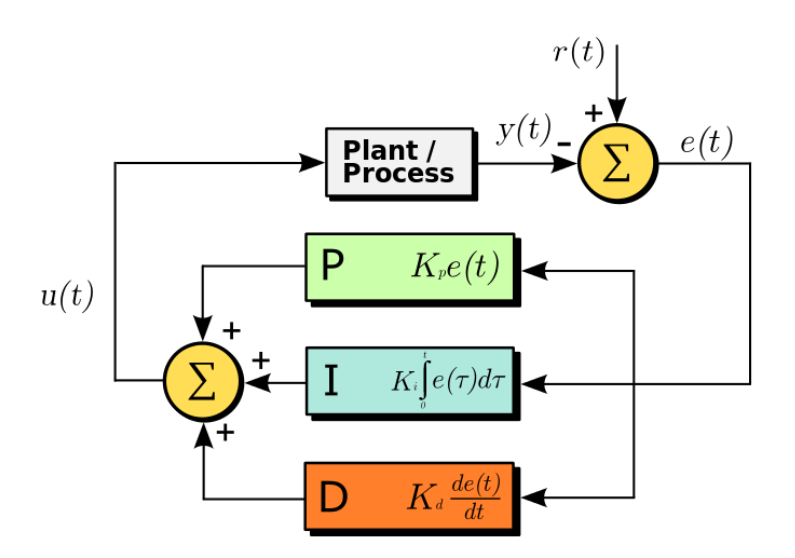

Joonis 3. PID süsteemi struktuurskeem [14].

<span id="page-16-0"></span>PID parameetreid saab vajadusel konfigureerida GCS tarkvara Mission Planneri kaudu, muutes kopteri reageerimist vastavalt oma soovidele.

Proportsionaalne komponent sõltub protsessi staatilisest veast ja määrab parandamise jõu. Mida suurem on soovitud suuna ja tegeliku suuna vahe ehk viga, seda suurem on parandustegur ja seda tugevamalt õhusõiduk reageerib. Proportsionaalne komponent võimendab veasignaali konstandiga korrutades ning tekib väljundsignaal, mis on proportsionaalne vea väärtusega. Vastav valem:

$$
P_{out} = K_p \times e(t)
$$

kus t on aeg,  $e(t)$  on veasignaal ja  $K_p$  võimendustegur. Veasignaali väärtus on soovitud suuna ja tegeliku suuna vahe, ehk

$$
e(t) = r(t) - y(t),
$$

kus  $r(t)$  on soovitud suund ja  $y(t)$  on tegelik suund.

Integraalne komponent on akumulatsioon mineviku vigadest ja väljundsignaal sõltub vea suurusest ja vea kestusest. Komponent summeerib viga aja jooksul, seega mida pikem on vea kestus, seda suurem on integraalne komponent. Kui vea kestus on liiga pikk, kiirendab integraalne osa soovitud suuna saavutamist. Vastav valem:

$$
I_{\text{out}} = K_i \int_0^t e(\tau) d\tau,
$$

kus  $K_i$  võimendustegur ja  $\tau$  integraali muutuja, mis omistab väärtusi vahemikus 0–t.

Diferentsiaalne komponent reguleerib vea kõrvaldamist. Tuletise väärtus ennustab protsessi käitumist. Vea kasvamisel komponent võimendab vea parandamist ja vea kahanemisel aeglustab, parandades nii lendamise stabiilsust ja vähendades ülereageerimist [15]. Vastav valem:

$$
D_{out} = K_d \frac{de(t)}{dt},
$$

kus  $K_d$  on võimendustegur.

#### <span id="page-17-0"></span>**1.3.3 PWM protokoll (***Pulse Width Modulation***)**

PWM edastab analoogsignaali mootori kiiruse kontrolleritele vastavalt kontrollerist saadud elektriimpulsi kestusele. Näiteks edastades 50% töötsükliga 5V signaali, mis pool ajast on 5V ja teine pool ajast 0V, on väljundiks pool ehk 2,5V. Pinge suurusest sõltub mootorite pöörlemise kiirus. Kestuse vahemik on 1ms kuni 2ms. 1ms pikkus tähendab, et mootorid tuleb seisma panna ja 2ms tähendab, et mootorid peavad töötama maksimaalsel kiirusel [16].

#### <span id="page-17-1"></span>**1.3.4 MAVLink (***Micro Aerial Vehicle Link***) protokoll [17]**

MAVLink on protokoll kahesuunaliseks andmeedastuseks GCS ja õhusõiduki vahel.

MAVLink sõnum on baitide voog, mille saatja kodeerib ja vastuvõtja dekodeerib. Iga sõnum vastab mingile kindlale käsule ja seda tuvastatakse sõnumi ID kaudu. GCS võtab vastu lennuandmeid autopiloodilt, mida kuvab ekraanil. Käskusid on kolme tüüpi [18]:

- Navigeerimise käskudega kontrollitakse õhusõiduki liikumist (õhkutõus, liikumine määratud sihtpunktide vahel, kõrguse muutmine, maandumine)
- "Tegema" ehk "*Do*" käsud on lisafunktsioonide jaoks, ei mõjuta õhusõiduki positsiooni. Käske saab kasutada näiteks kaamera käivitamiseks soovitud hetkel.
- Tingimuskäsud seavad tingimuse "Do" käsu täitmiseks. Näiteks õhusõiduk peab olema teatud kõrgusel või kaugusel, enne kui täidetakse "*Do*" käsk.

MAVLink sõnum koosneb päisest, sisubaitidest (ingl *payload*) ning kontrollsummast (ingl *checksum*). Päise struktuur:

- Paketi päis, mis tähistab sõnumi algust
- Sisu (*payload*) pikkus
- Paketi järjenumber, et tuvastada pakettide õiget edastust
- "System ID", mis on sõnumi edastaja tuvastamiseks
- "*Component ID*", mis on mingi allsüsteemi tuvastamiseks
- "*Message ID*", mis viitab sõnumi sisu tüübile (näiteks MAVLINK MSG ID HEARTBEAT) ja kuidas seda täpselt dekodeerida.

GCS saadab iga 1 sekundi tagant õhusõidukile "heartbeat" sõnumit, et teha kindlaks ühenduse olemasolu GCS ja õhusõiduki vahel. Ühenduse puudumisel aktiveeritakse *failsafe* režiim, mille korral kopter kas maandub, jätkab missiooni või pöördub alguspunkti.

Kodeerides määratakse andmepaketi andmestruktuur ehk informatsiooni tüüp (info positsiooni, GPS-i, RC(*Radio Control*)-kanalite jms kohta) ja lisatakse veaparandus baidid.

Dekodeerides tuvastab tarkvara esmalt "System ID" ja "Component ID". ID on olemas igal süsteemil, mis kasutab MAVLinki. GCS on enamasti 255 ja õhusõiduk 1. Seejärel kodeeritakse "Message ID". Edasi eraldab tarkvara sõnumist sisu (payload) ja edastab selle vastavalt info tüübile.

MAVLink kontrollib veel paketi pikkuse ja kontrollsumma vastavust. Kui need ei klapi, on pakett vigane ja eemaldatakse. Sellel põhjusel on telemeetria andmeedastus IPühenduse 115200 bps asemel 57600 bps, madalamal kiirusel on veatõenäosus väiksem.

## <span id="page-18-0"></span>**1.3.5 ACCST (***Advanced Continuous Channel Shifting Technology)* **protokoll**

Enamus RC-süsteeme saadavad ja võtavad andmeid vastu 2,4Ghz sagedusel, kuid kõikidel tootjatel on andmete edastamiseks ja vastuvõtmiseks mõnevõrra erinev meetod. Siin töös kasutatud FrSky saatja ja vastuvõtja suhtleb üle 2,4GHz spektri ACCST protokolliga. Protokoll kasutab sagedushüplemise tehnoloogiat, kus saatesagedust nihutatakse sadu kordi sekundis. Sagedushüplev signaal ei ole müra suhtes nii vastuvõtlik [19].

Kuna erinevate tootjate saatjad ja vastuvõtjad kasutavad erinevaid protokolle, siis ei saa ühendada ühe tootja saatjat teise tootja vastuvõtjaga. Näiteks tootja Futaba saatja ja vastuvõtja vaheline "suhtluskeel" on ACCST asemel FASST.

# <span id="page-19-0"></span>**1.3.6 S.Bus protokoll**

RC-vastuvõtja ja kontroller suhtlevad S.Bus signaali vahendusel. See on digitaalsignaal, ehk võrreldes analoogsignaaliga PWM või PPM protokollidega on ta kiirem ja töökindlam. S.Bus võimaldab edastada kõikide kanalite positsioone järjestikku ühe juhtme kaudu, seega ei ole vaja eraldi kanalitel eraldi juhtmeid [20].

# <span id="page-19-1"></span>**1.3.7 Mission Planner lennurežiimid**

Selles alapeatükis on välja toodud GCS tarkvara peamised lennurežiimid ja nende seletused [21].

- *Stabilize:* manuaalne lend, kuid õhusõiduk hoiab ennast ise x- ja y-telje suhtes stabiilsena
- *Alt Hold:* õhusõiduk hoiab lennates kindlat kõrgust
- *Loiter:* üritab hoida paiknemist, suunda ja kõrgust. Piloot saab lennata nagu tavaliselt, kuid kangidest lahti lastes säilitab õhusõiduk hetkelise paiknemise, suuna ja kõrguse. Režiimi jaoks on vajalik GPS-lukk.
- *Return To Launch* (RTL): kopter suundub tagasi punkti, kust lendu tõusis. Režiimi jaoks on vajalik GPS-lukk.
- *Auto:* selle režiimis täidab kopter eelnevalt sisestatud missiooni. Režiimi jaoks on vajalik GPS-lukk.
- *Land:* kopter laskub Mission Planneris määratud kiirusega 10m kõrgusele ja sealt edasi 50 cm/s kiirusega. Maale jõudes lülitab kopter mootorid automaatselt välja.

Peaaegu iga režiimiga saab kasutada ka *Simple* ja *Super Simple* versiooni ehk sõltumata lennumasina tegelikust asendist, on õhusõiduk piloodi suhtes alati otse.

# <span id="page-20-0"></span>2 **Riistvara ja tarkvara seadistamine**

Selles peatükis on kirjeldatud komponentide tööpõhimõtteid ja tehtud valikute alused.

Erinevate riistvaraliste komponentide valikul tuleb eelkõige lähtuda õhusõiduki kogukaalust. Koostasin tabeli, et arvutada ligikaudne kaal [\(Tabel 1\)](#page-20-2).

<span id="page-20-2"></span>

| Komponent                    | Kaal             |
|------------------------------|------------------|
| Raspberry Pi                 | 45g              |
| Navio2 ja lisad              | 100g             |
| Raam                         | 480g             |
| Mootori kiiruse kontrollerid | 190 <sub>g</sub> |
| 2 Akut                       | 270g             |
| Propellerid                  | 30 <sub>g</sub>  |
| Mootorid                     | 300g             |
| GoPro                        | 117g             |
| Gimbal GoPro jaoks           | 200g             |
| FPV kaamera                  | 15g              |
| Kokku                        | 1747g            |

Tabel 1. Ligikaudne seadmete kaal.

Vastavalt kaalule ja raamile tuli valida sobivad mootorid, ESC-d (*Electronic Speed Controller*) ja propellerid.

# <span id="page-20-1"></span>**2.1 Raam**

Raami valikul tuleb lähtuda õhusõiduki peamisest eesmärgist. Näiteks ainult FPV lennuks või võidusõitmiseks sobib kvadrokopter, sest komponendid ei kaalu palju ja kopter ei vaja suurt tõukejõudu. Kuid raskemate seadmete lennutamiseks, näiteks kaamerad, sobib heksa- või oktokopter, sest suudavad genereerida suurema tõukejõu. Kergemaid kaamerakomplekte saab ka kvadrokopteriga vedada, kuid juhul kui ühe mootoriga peaks midagi juhtuma ja see lakkab töötamast, kukub nelja mootoriga

õhusõiduk alla. Seejuures heksa- või oktokopterid suudavad suure tõenäosusega tervena maanduda ka ühe mootori rikke korral. Seega kalleid kaameraid õhus vedades on turvalisem rohkem kui nelja mootoriga õhusõiduk.

Heksa- ja oktokopterite plussiks võrreldes kvadrokopteritega on veel stabiilsus ja sujuvam lend, mis on filmimise ja pildistamise juures oluline.

Suuremate kopterite miinuseks on kallim hind, kindlasti on vajalik ka võimsam aku ning nad ei ole kompaktsed.

## <span id="page-21-0"></span>**2.1.1 Valitud raam**

Kuna sooviks oli teha multikopter eelkõige filmimiseks ja pildistamiseks, otsustasin vaatamata miinustele heksakopteri kasuks.

Raamiks on Oomipoest ostetud HJ550. Number 550 viitab raami otsast otsani suurusele, milleks on 550mm. Selle juurde soovitatud atribuudid [22].

- Mootorid: A2212/2216 800KV~1000KV
- **ESC: 20A~30A**
- Propellerid:  $10x4,5$ in või  $10x4,7$ in
- Aku: 4S 2000mAh ~ 3600mAh LiPo

Keskplaadil on integreeritud PDB (*Power Distribution Board*).

PDB on vooluring, kuhu on ühendatud mootori kiiruskontrollerid ja toiteallikas ning selle kaudu saavad kiiruskontrollerid toidet. PDB juures tuleb jälgida, mitu amprit voolu sellest läbi võib minna, kuid paraku ei olnud sellist informatsiooni selle raami kohta võimalik leida. Soovitatud on kuni 30A ESC-d, seega võib eeldada, et see on umbes 150–180A. Kuna tellitud said 20A ESC-d, ei teki tõenäoliselt läbiva vooluga siiski probleemi.

## <span id="page-22-0"></span>**2.2 Propellerid**

Raami valik seab piirangud propellerite suurusele. Antud raami juurde on soovitatud 10x4,5in või 10x4,7in suurused. 10 on propelleri pöörlemisel tekkiv kujutletava ringjoone diameeter ja 4,7 ühe propelleri pöördega läbitav vahemaa tollides [23].

Mida suurem on propeller, seda raskem on seda pöörlema saada. Propellerite suurusest sõltub võimalik tõukejõud. Suurem õhusõiduk vajab suuremat tõukejõudu ehk suuremaid propellereid, seega ei tasu võtta soovitatud propelleritest väiksemaid. Ei tasu võtta ka suuremaid, sest nende jaoks lihtsalt ei ole piisavalt ruumi.

Propellerid on mitmest erinevast materjalist: plastmass, puit, süsinikkiud. Plastmassist on odavamad ja neid on on hea kasutada, kui kulub palju propellereid. Süsinikkiust propellerid on palju tugevamad ja tänu oma jäikusele vibreerivad vähem, mis jällegi filmimise juures oluline.

Nendel alustel on antud kopterile valitud 3 CW (*Clockwise*) ja 3 CCW (*Counterclockwise*) 10x4,5in süsinikkiust propellerit.

#### <span id="page-22-1"></span>**2.3 Mootorid**

Mootorid panevad vastavalt võimsusele propellerid pöörlema. Propellerite suurusest sõltub mootorite voolutarbimine. Valitud mootorite parameetrid peavad ühilduma ülejäänud elektroonikaga. Mootor saab toidet ESC kaudu.

#### <span id="page-22-2"></span>**2.3.1 Mootori parameetrid**

Mootorite juures on oluline jälgida, et tõukejõu ja õhusõiduki kaalu suhe oleks 2:1 ehk tõukejõud võiks ületada kaalu vähemalt kahekordselt. Seega eelnevalt saadud ligikaudne kaal 1747g tähendab, et mootori tõukejõud peaks olema ~3494g, millest tulenevalt ~580g mootori kohta. Ehk kui lennata pooltel pööretel, hõljub õhusõiduk kohapeal ja pöördeid suurendades suudab genereerida piisavalt tõukejõudu ka näiteks tuulega sõitmiseks või järsemateks manöövriteks.

Soovitatud mootori suurusele viidatakse neljakohalise numbriga, antud juhul 2212/2216. Kaks esimest numbrit ehk 22 näitavad mootori staatori laiust ja 2 viimast numbrit ehk 12 ja 16 staatori kõrgust [24].

Veel tuleks jälgida mootori KV (*Velocity Constant*) suurust. See arv näitab, kui palju suureneb mootori pöörete arv RPM (*Revolutions Per Minute*) voldi kohta. Näiteks 1000KV ja 3,7V toiteallika korral on see 3700. See arv on siiski vaid teoreetiline ning reaalsuses on see kindlasti väiksem. Väiksemate propellerite korral on sobiv suurem KV, et propellerid suudaks piisava tõukejõu tagada. Suurematele propelleritele sobivad väiksema KV-ga mootorid, olenemata aeglasemast liikumisest tekitavad suuremad propellerid suurema tõukejõu. Suurte propelleritega kõrge KV-ga mootorit on ebapraktiline kasutada, sest nõuab töötamiseks palju võimsust ja efektiivsus väheneb [24].

Siinjuures on kasulik ligikaudseks ettekujutuseks kasutada näiteks xcopterCalc kalkulaatorit [25]. Sisestades kopteri kaalu ("*All-up Weight"*), rootorite arvu ("*# of Rotors* "), raami suuruse ("*Frame Size* "), toiteallika pinge ("*Battery – Rated Voltage* ") ja propelleri mõõtmed ("*Propeller – Diameter*" ja "*Propeller – Pitch*"), näitab kalkulaator soovitatava KV, mootori võimsuse ja kiiruskontrollerite suuruse vahemiku [\(Joonis 4\)](#page-23-1).

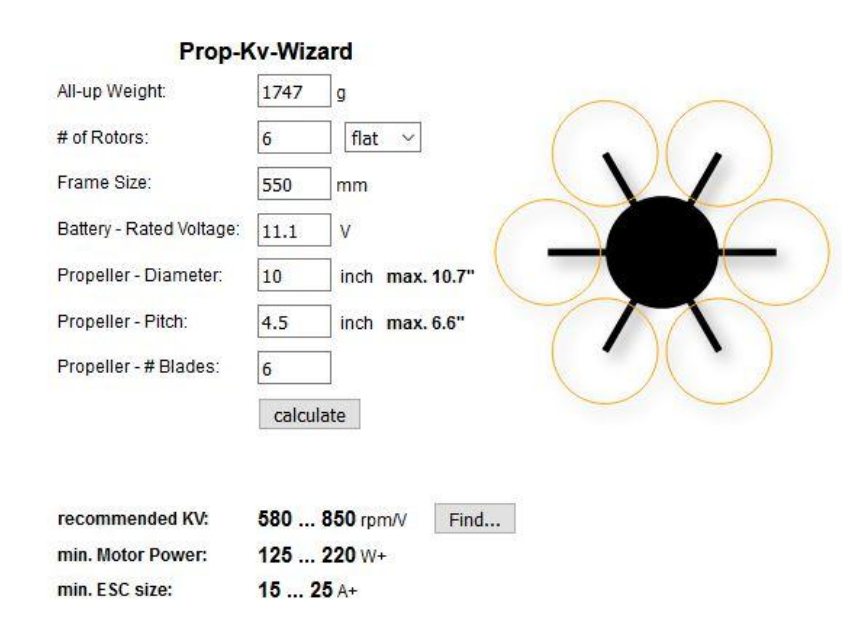

Joonis 4. xcopterCalc kalkulaator [25].

<span id="page-23-1"></span>Siit näeme, et KV võiks jääda vahemikku 580–850 RPM/V.

#### <span id="page-23-0"></span>**2.3.2 Valitud mootorid**

Enamik UAV mootoreid tänapäeval on *brushless* ehk harjadeta mootorid, mis on võrreldes harjadega mootoriga vastupidavamad ja efektiivsemad. Harjadeta mootor

koosneb paigalseisvast mähistega staatorist ja püsimagnetitega pöörlevast rootorist, mis pannakse magnetvälja abil liikuma. Harjadeta mootoreid on kahte tüüpi: *inrunner* ja *outrunner. Inrunner* tüüp tähendab, et mootori pöörlev osa paikneb seespool ja *outrunner* mootori puhul asub pöörlev osa väljaspool. Õhusõidukitel kasutatakse reeglina *outrunner* mootoreid [24]

Võimaluste ja ajalise piirangu tõttu on valitud Turnigy D2830 2212 1000KV harjadeta *outrunner* mootorid. Põhilised parameetrid [26]:

- **RPM: 1000KV**
- Võimsus: 210W
- **Maksimaalne voolutugevus: 21A**
- $\blacksquare$  ESC-d: 30A

Tõukejõu ja õhusõiduki kaalu suhte ligikaudseks hindamiseks tuleb vaadata mootori teabelehte [\(Joonis 5\)](#page-24-0):

| Model    | Volts       | $KV$ ( $rpm/v$ ) | Max Pull | Weight | Motor size | Shaft size        | Max power | ESC | Battert/Prop              |
|----------|-------------|------------------|----------|--------|------------|-------------------|-----------|-----|---------------------------|
| D2830-8  |             | 1300             | 930g     | 52g    | Φ28*30mm   | $\Phi$ 3.175*45mm | 275watt   | 30A | LiPox2/9x6<br>LiPox4/7x3  |
| D2830-11 | $7.4 - 15V$ | 1000             | 890g     |        |            |                   | 210watt   |     | LiPox2/10x7<br>LiPox4/8x4 |
| D2830-12 |             | 850              | 875g     |        |            |                   | 187watt   |     | LiPox2/11x7<br>LiPox4/8x6 |
| D2830-14 |             | 750              | 866g     |        |            |                   | 185watt   |     | LiPox2/12x6<br>LiPox4/9x6 |

Joonis 5. Turnigy D2830 mootori teabeleht [26].

<span id="page-24-0"></span>Infolehelt on näha, et maksimaalne tõukejõud on 7,4V toiteallika ja 10x4,7in propellerite korral 890g mootori kohta. Kasutusel on küll 11,1V toide ja 10x4,5in propellerid, kuid siiski võib eeldada, et tekkiv tõukejõud on piisav.

Mootorite pöörlemissuunad raamil, mille määravad vastavalt numbritele piikriba kanalitele (1–6) ühendatud ESC-d [\(Joonis 6\)](#page-25-2):

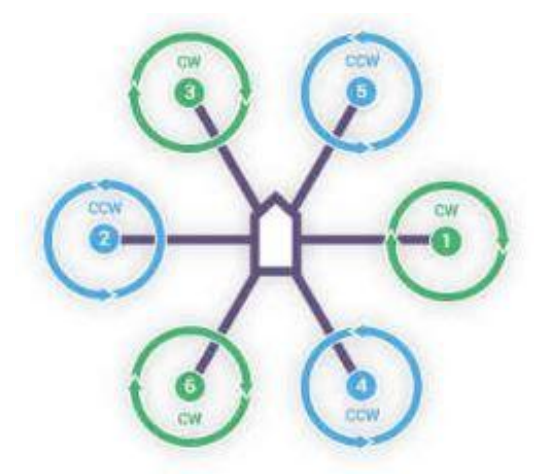

Joonis 6. ESC-de ühendamise järjekord ja vastav mootorite pöörlemise suund [27].

<span id="page-25-2"></span>Mootorite pöörlemise suundade vastavust saab kontrollida läbi Ardupilot tarkvara "*Motor Test*" funktsiooniga, mille abil oli võimalik mootorid ükshaaval pöörlema panna.

## <span id="page-25-0"></span>**2.4 Mootori kiiruse kontrollerid (ESC)**

ESC-d kohandavad mootorite pöörlemise suunda ja kiirust, reguleerides pinget vastavalt kontrollerist saadud käskudele, mis muudab mootori pöörlemiskiirust.

ESC saab toidet PDB kaudu ja tema kolm juhet on ühendatud mootori staatori mähistega, millele ESC kolmefaasilisi vooluimpulsse edastab. Voolu staatori mähisest läbijuhtimisel tekib magnetväli, mis püsimagneteid tõmmates tekitab rootori pöörlemise. Seega mootorite pöörlemissuunda saab muuta ka juhtmete järjekorda vahetades [28].

ESC reguleerib mootorit juhindudes õhusõiduki kontrollerilt saadud käskudest. Antud juhul suhtleb ESC kontrolleriga kasutades PWM protokolli. Protokoll sõltub ESC mikrokontrolleril olevast püsivarast ja töös kasutatud kiiruse kontrolleritel on selleks SimonK, mille protokolliks PWM.

#### <span id="page-25-1"></span>**2.4.1 Valitud mootori kiiruse kontrollerid**

ESC juures on olulised kaks parameetrit: pidevvoolu (ingl *continuous current*) suurus, mis näitab, kui suur vool saab konstantselt kontrollerist läbi minna ja nn purskevool (ingl *burst current*) ehk pidevast voolust suurem vool, mida kiiruse kontroller suudab ajutiselt (umbes 10s) taluda. ESC soovitatav suurus sõltub valitud mootoritest.

Sellel õhusõidukil on kasutatud HobbyKing 20A 3A UBEC kiiruse kontrollereid. Olulised parameetrid [29]:

- Pidevvool: 20A
- **Purskevool: 25A**
- BEC (*Battery Eliminator Circuit*) : 5V/3A

Mootori parameetrite juurde oli märgitud, et ESC võiks olla 30A, kuid selliseid ei olnud parajasti saada. Mootorid tarbivad märgitud 21A voolu vaid täiskäiguga sõidul, enamus ajast on see kindlasti väiksem. Turvalisuse mõttes tuleks vältida pikemaajalist täiskäiguga lendamist.

Antud ESC on varustatud ka seadmega BEC. BEC kohandab toitepinge tarbija jaoks sobivaks. Selles töös on toide 11,1V ja kontrollerile sobib 5V. UBEC tähendab, et tegu on lineaarse pingeregulaatoriga BEC-ga, ehk üleliigne pinge hajutatakse soojusenergiana [30].

Õhusõiduki kontroller saab toidet eraldi pordi kaudu, kuid BEC on vajalik, sest vajadusel saavad ESC-de kaudu pinget servod. ESC-d tagavad kontrollerile ka varutoite.

## <span id="page-26-0"></span>**2.4.2 ESC-de programmeerimine**

Töös kasutatud kiirusekontrolleritel on SimonK püsivara. SimonK-st on ka uuemaid püsivarasid, näiteks BLHeli, mis toetab küll PWM protokolli, kuid millega on võimalik kasutada ka kiiremat Oneshot protokolli. Seda protokolli siin töös kasutatud kontroller kahjuks ei toeta.

SimonK muudab mootorite töö tõhusamaks tõstes kontrolleri ja ESC suhtlemise sagedust, seega kopter lendab sujuvamalt. Üldjuhul sobivad tehase vaikimisi sätted, kuid vajadusel saab parameetreid muuta vastavalt oma soovidele. Antud ESC programmeeritavad parameetrid [31]:

- Aku tüüp: LiPo/NiXX
- Pidurdus: Sees/Väljas kui pidurdus on sees, lõpetab mootor oma töö järsult, vastasel juhul teeb seda sujuvalt.
- Pingekaitse: Madal/Keskmine/Kõrge kui suure protsendi pinget saab tarbida, enne kui kiiruse kontrollerites aktiveerub kaitserežiim. Madal 85%, keskmine 65%, kõrge 50%.
- Kaitserežiim: Vähenda võimsust/Peata töö eelnevalt määratud pinge kriitilise piiri juures võimsust vähendatakse või töö katkestatakse.
- Ajastus: Automaatne/Kõrge/Madal sobiv ajastus mootori töö alustamiseks.
- Käivitus: Kiire/Tavaline/Sujuv mootorite käivitumise laad.
- PWM sagedus: 8kHz/16kHz mis sagedusel ESC kontrolleriga suhtleb. Multirootoritel tavaliselt 8kHz.
- $\blacksquare$  Helikopteri režiim: Väljas/5s/15s kui tegu helikopteriga.

SimonK püsivaraga ESC-de programmeerimine on üsna tülikas, sest seda ei saa teha läbi GUI (*Graphical User Interface*). Programmeerimiseks kasutatakse nn muusikalist meetodit. Et siseneda programmeerimise režiimi, tuleb ESC ühendada RC vastuvõtja *throttle* kanaliga, seejärel sättida saatja kang täiskäigu asendisse. Ühendades seejärel toite, hakkab ESC-ga ühendatud mootor piiksuma, viidates programmeerimise režiimile. Mootor edastab järjest erineva pikkuse ja kõrgusega toone, mis viitavad eelnevalt mainitud parameetritele. Näiteks neli järjestikust pikka nooti tähendab pingekaitse madalat režiimi, kaheksa lühikest järjestikust nooti tähendab pingekaitse keskmist režiimi. Kõik parameetrid ja neile vastavad toonid on leitavad ESC teabelehelt [31]. Kui mootor on jõudnud soovitud režiimini, tuleb kang seisuasendisse panna, mis kinnitab valiku. Teiste parameetrite muutmiseks tuleb protseduuriga uuesti alustada ja korrata iga ESC-ga. Antud juhul sai tehtud järgnevad valikud [\(Tabel 2\)](#page-27-0):

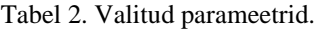

<span id="page-27-0"></span>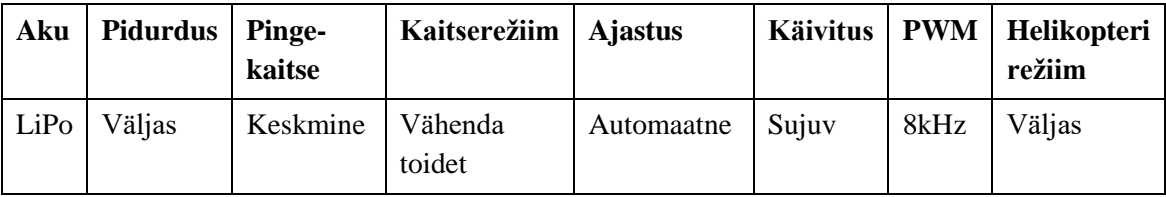

Selline meetod on üsna ajakulukas. Et programmeerimist mugavamaks muuta, tasub ESC-sid uuendada BLHeli püsivaraga, sest sellel on GUI.

## <span id="page-28-0"></span>**2.5 Toiteallikas**

Selles töös on kasutatud kahte liitium-polümeer (LiPo) Foxy 1800mAh/11,1V 40/80C akut, sest need olid eelnevalt olemas.

Tegu on 3S akudega, mis tähendab, et aku sees on kolm 3,7V (nominaalpinge) akut (ingl *cell*) jadamisi ühendatud ehk kokku 11,1V. Kui aku on täis laetud, on kogupinge 12,6V ehk 4,2V aku kohta. Kontrolleri jaoks muudab pinge (5V) vastavaks toitemoodul.

1800mAh on mahtuvus, millest sõltub kui kaua aku vastu peab (kui palju voolu aku sisse mahub). mAh on milliamper-tund ja arv näitab, kui palju voolu saab tarbida aku tühjaks saamiseni ühe tunni jooksul. Antud juhul siis 1,8A tunnis, kuid arv on relatiivne. 40/80C näitab kui palju voolu saab aku välja anda. Esimene number ehk 40 on pideva tarbimise korral ja 80 järsu tõusu korral (10s). Antud aku korral siis 40C\*1,8A ehk 72A aku kohta [32].

Aku pingest sõltub mootorite pöörlemiskiirus, sest on otseses seoses KV-ga. Antud juhul 11,1V\*1000KV on 11100RPM iga voldi kohta. Kuna soovitatud KV suurus oli tegelikult väiksem [\(Joonis 4\)](#page-23-1), võib see tähendada, et mootorid tarbivad liiga palju voolu, kuid see on jällegi tõenäoline vaid täiskäiguga sõidul. Seega turvalisem on maksimum pööretel mitte lennata.

#### <span id="page-28-1"></span>**2.5.1 Akude paralleelselt ühendamine**

Kuna olemas oli kaks ühesugust akut, võib nad omavahel mahtuvuse kahekordistamiseks paralleelselt ühendada. Jadamisi ühendamisel kahekordistuks pinge ja seda ei ole vaja.

Ülemineku tegemine paralleelseks ühendamiseks ei ole keeruline ning vajalik oli olemas, seega on üleminek ise tehtud (vt Lisa 1).

Paralleelseks ühenduseks tuleb esimese aku plussklemm ühendada teise aku plussklemmiga ja esimese aku miinusklemm teise aku miinusklemmiga. Selleks on kasutatud XT60 pistikut ja pesasid [\(Joonis 7\)](#page-29-1).

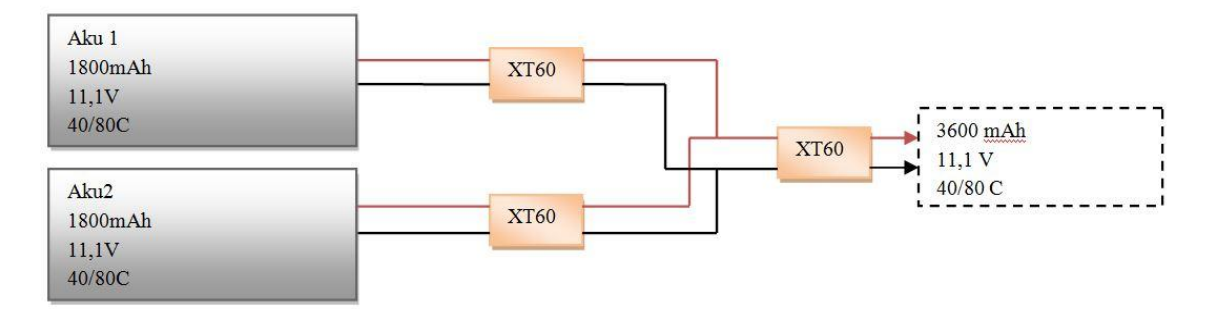

Joonis 7. Akude paralleelselt ühendamine.

<span id="page-29-1"></span>Sellisel viisil ühendades mahtuvus kahekordistub ehk lennuaeg pikeneb.

## <span id="page-29-0"></span>2.5.2 **Aku seisundi jälgimine**

Ühe aku seisundi jälgimiseks on kasutatud FrSky FLVSS pingesensorit [33]. Pingesensor on ühendatud ühe aku *balance* pordiga ning FrSky RC vastuvõtjaga *Smart* pordi kaudu. Kasutusel on 2 akut, kuid sensori külge saab ühendada ühe aku korraga, seega kuvatud on andmed ühe aku kohta. Kuna mõlemad akud on sama vanad ning võrdselt kasutatud, võib eeldada, et väärtused kehtivad üldjuhul ka teise aku puhul.

Sensoril on OLED ekraan, mille pealt näeb kõigi kolme jadamisi ühendatud aku pinget eraldi (tegu 3S akuga). Pult näitab LiPo kogupinget ja kõigi kolme aku pingeid eraldi. Saab panna näitama ka vähima pingega akut või näiteks kõrgema ja vähima pingega akude erinevust.

Ohutuse mõttes on teise aku *balance* pordi külge ühendatud pingekontrollija [34]. Kui pinge tase langeb alla teatud piiri, edastab kontrollija pidevat valjuhäälset alarmi. Piiri saab ise määrata, antud kontrollija mudelil on see 2,7–3,8V aku kohta. Piir on määratud 3,1V peale, mis on juba väga kriitiline piir, kuid näiteks 3,5V peale pannes kõlaks alarm koguaeg, sest koormuse järsk suurendamine tõmbab ajutiselt pinge alla umbes 3,2V peale.

Lisaks kuvab pinget ja voolutarvet veel Mission Planner. Mission Planner kuvab kogupinget ning teavitab kasutajat, kui aku pinge on langenud alla teatud taseme. Selle määrab samuti kasutaja vastavalt oma soovidele. Tarkvara saab seda infot kuvada tänu kontrolleri toitemoodulile. Info kuvamiseks tuleb Mission Planneri tarkvaras aktiveerida aku monitoorimise parameeter ja määrata mooduli ning kontrolleri tüüp.

## <span id="page-30-0"></span>**2.6 Kontroller**

Riistvara on omavahel seotud Raspberry Pi 3 Model B kontrolleri ja Navio2 autopiloodiga. Kontroller täidab kasutaja käske, loeb sensorite andmeid ning edastab vastavalt nendele vajalikud käsud muule riistvarale.

Raspberry Pi on avatud lähtekoodiga väike väga praktiline ühe-PCB (*Printed Circuit Board*) arvuti, mida saab kasutada erinevatel eesmärkidel, näiteks mängida vanu DOS (*Disk Operating System*) mänge või teha sellest failiserver. Raspberry Pi kasutab Linux operatsioonisüsteeme, põhiliselt Raspbian. Raspberry Pi jooksutab õhusõiduki töötamiseks vajalikku koodi, milleks on ArduPilot ArduCopter tarkvara.

Kolmanda generatsiooni mudeli eelis võrreldes eelnevatega on integreeritud 802.11n juhtmeta sidevõrgu standard. Eelnevatel versioonidel oli selleks vaja USB adapterit. Samuti on uuemal versioonil võimsam 1,2GHz 64-bit protsessor, võrreldes eelneva 900MHz 32-bit protsessoriga [35]. Navio2 plaat ühildub ka varasemate Raspberry Pi versioonidega (Model A+, Model B+, Zero), kuid need ei ole piisavalt võimekad, et jooksutada ArduCopter tarkvara [36]. Raspberry Pi 2 ja 3 on mõlemad ArduCopteri jaoks piisavalt võimekad, kuid eelmainitud eeliste tõttu sai valitud just Raspberry Pi 3.

Raspberry Pi ühendub liidestega (Navio2, dioodid, sensorid jms) 40-pealise GPIO (*General Purpose Input/Output*) kaudu.

#### <span id="page-30-1"></span>**2.6.1 Raspberry Pi konfgureerimine**

Esmalt tuleb Raspberry Pi-le paigaldada operatsioonisüsteem. Selleks kasutatakse micro-SD kaarti. Navio2 jaoks tuleb kasutada modifitseeritud "reaalaja" Emlid Raspbian operatsioonisüsteemi, sest võrreldes vaikimisi Raspbianiga on sellega Raspberry Pi reageerimisaeg väiksema viitega, sest lubab peaaegu kogu Linuxi tuuma koodi ulatuses anda eesõiguseid kõrgema prioriteediga osadele. Emlid Raspbian-il on eelnevalt paigaldatud Ardupilot tarkvara [37].

Peale operatsioonisüsteemi paigaldamist tuleb Raspberry Pi ühendamiseks Internetiga modifitseerida sellel olevat wpa\_supplicant.conf faili, täpsustades parajasti kasutatava traadita kohtvõrgu SSID ja parool. Vajadusel saab kasutada ka Etherneti kaablit.

Edasi toimetamiseks on kaks võimalust: Graafilise keskkonna kasutamiseks Raspberry Pi ühendamine monitoriga HDMI kaabli kaudu või läbi SSH võrguprotokolli. SSH protokoll loob kliendi ja serveri vahel andmete edastuseks turvalise kanali [38]. Monitori kasutades on Raspberry Pi-ga vaja ühendada veel USB klaviatuur ja hiir, kuid paraku polnud kumbagi ning sellepärast kasutasin SSH-d.

# <span id="page-31-0"></span>**2.7 Autopiloot**

Emlid Limited-i Navio2 on Raspberry Pi laiendusplaat, mis on varustatud autonoomseks lennuks vajalike anduritega. Navio2 seob õhusõiduki riistvarakogumiku ja andurite andmed Raspberry Pi-ga ning annab Raspberry Pi-le 5V toidet.

#### <span id="page-31-1"></span>**2.7.1 Navio2 ühendused**

Laiendusteks on Navio2-el UART, I2C ja ADC protokollide liidesed analoogsensorite (ADC), näiteks välise kompassi (I2C) ja telemeetria (UART) jaoks. Piikriba kanalid 1- 14 on PWM väljundid, kuhu on ühendatud ESC-d ja sinna saab ühendada ka näiteks servod. Kuna servod ei saa toidet aku kaudu, tagavad nendele riba kaudu toite ESC-d. Lisaks on piikribal PPM/S.Bus signaali sisend, mis on RC sisendi dekodeerimiseks. Siin töös on selleks S.Bus. Toide tuleb Navio2 kaudu. Navio2 saab toidet toitemoodulilt *POWER* pordi kaudu. Moodul tagab Navio2-le õige pinge- ja voolutugevuse [\(Joonis 8\)](#page-32-1) [36].

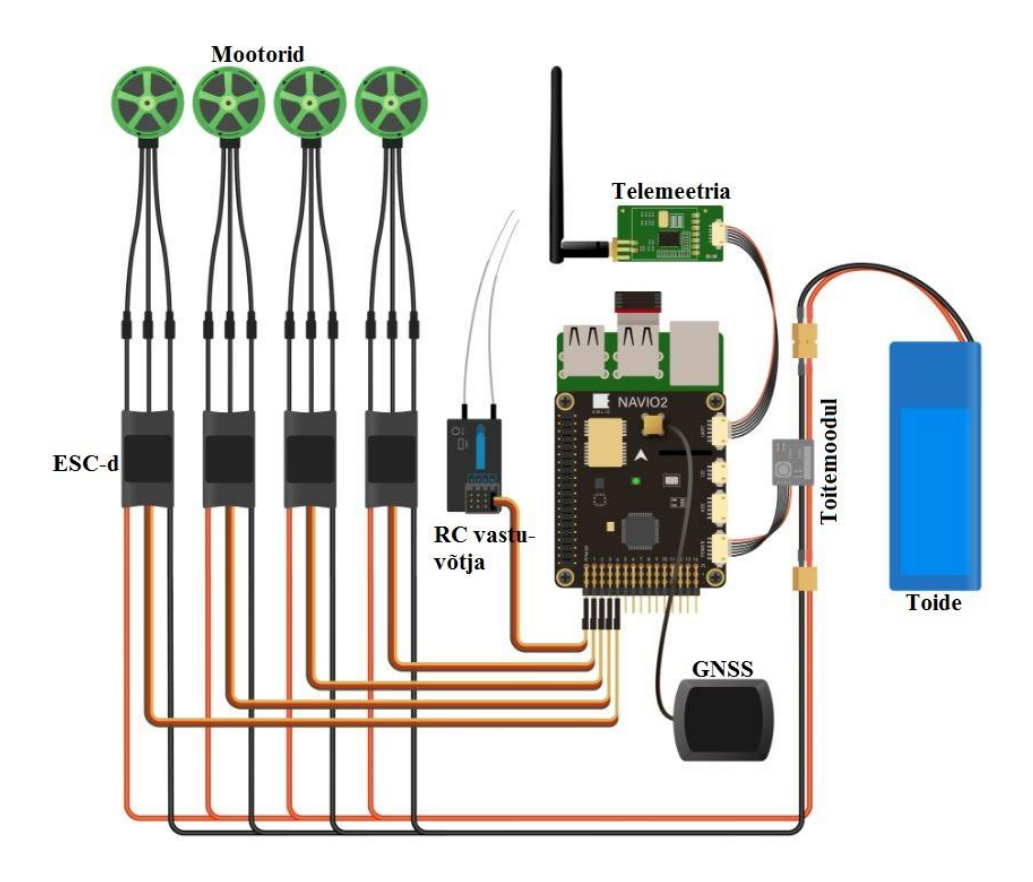

<span id="page-32-1"></span>Joonis 8. Navio2 ühendused. GNSS (*Global Navigation Satellite System,) ehk* globaalne satelliitnavigatsioonisüsteem [36].

#### <span id="page-32-0"></span>**2.7.2 Navio2 sensorid**

Navio2 on varustatud järgnevate sensoritega [39]:

- **MPU9250 9DOF IMU**
- **LSM9DS1 9DOF IMU**
- **MS5611 Baromeeter**
- **U-blox M8N Glonass/GPS/Beidou**

IMU on inertsiaalandur, mis töötleb kolmelt andurilt saadud andmeid Mahony AHRS (*Attitude and Heading Reference System*) algoritmiga. Navio2 IMU sisaldab kolme MEMS (*Microelectromechanical Systems*) andurit: güroskoop, kiirendusmõõtur ja magnetväljaandur (kompass), mis tajuvad sirg- ja pöördliikumist x-, y- ja z-telje suhtes. Täpsuse suurendamiseks on Navio2-el võrreldes eelkäiaga kaks IMU-d.

Güroskoop tajub tänu Coriolis'e efektile tekkinud vibratsioonile nurkkiirendust ümber kolme telje. Kiirendusele genereeritakse vastava suurusega signaal ja edastatakse digitaliseeritud kujul protsessorile. Kiirendusmõõtur mõõdab lineaarset kiirendust ümber kolme telje. Andur mõõdab kiirendusest tingitud survejõudu iga telje suhtes. Anduri testmassile mõjuv surve põhjustab mahtuvuse muutust ning mahtuvusele vastav digitaliseeritud elektrisignaal edastatakse protsessorile. Magnetväljaandur põhineb Halli efektil ja mõõdab telgede magnetvälja, vastavalt magnetvälja tugevusele määratakse kurss [40].

Baromeeter mõõdab kõrgust vastavalt õhurõhu muutustele. Mõõtmine toimib piesotakistiga. Rõhu avaldudes piesoandurile selle takistus suureneb ja vastavalt muutusele saadakse elektrisignaal [41].

U-blox GNSS moodulis on ühendatud GPS (USA), GLONASS (Venemaa) ja Beidou (Hiina) satelliitnavigatsiooni süsteemid. Andmeedastuseks kasutab SPI protokolli. Teevad kindlaks asukoha ja konfigureerivad andmeid vastavalt kontrollerist saadud käskudele [42].

#### <span id="page-33-0"></span>**2.7.3 Navio2 kaitse**

Baromeeter on tundlik päikesevalguse suhtes, sest päikesevalgusest tingitud temperatuurimuutus põhjustab valeandmeid kõrguse mõõtmisel [36]. Kuna Navio2 ja Raspberry Pi plaadid võiksid olla ka üldiselt kaitstud, lasin ümbrise 3D printida (Lisa 2). Nii on ka baromeeter kaitstud.

#### <span id="page-33-1"></span>**2.8 Raspberry Pi 3 ja Navio2 vibratsiooni vähendamine**

Ebastabiilse ja kontrollimatu lennu korral võib esmane põhjus olla vibratsioonis.

Kiirendusmõõturid on vibratsiooni suhtes tundlikud. Liigse vibratsiooni korral ei saa määrata õhusõiduki täpset asukohta ja võimalikult täpne asukoha määramine on väga oluline aspekt edukaks autonoomseks lendamiseks [43].

Esimeste lennukatsetustega oli aru saada, et õhusõiduk ei taha ennast stabiliseerida ning positsiooni hoidmise režiim (*Position Hold Mode*), kus täpne aukoha määramine on oluline, ei tööta nii nagu peaks.

Vibratsiooni mõõtmiseks saab kasutada Navio2 peale salvestunud lennulogisid, mis sisaldavad andmeid erinevate andurite töö kohta. Logisid saab alla laadida ja analüüsida läbi Mission Planner tarkvara.

Vibratsiooni hindamiseks saab kasutada kiirendusandurite kõrvalekaldeid x-, y- ja ztelgede suhtes. Kiirendust mõõdetakse meeter sekundi ruudu kohta ehk m/s/s. Heaks tööks võiksid väärtused jääda 15 m/s/s ja alla selle vahemikku [43]. Mõõdetud väärtused lennates [\(Joonis 9\)](#page-34-0):

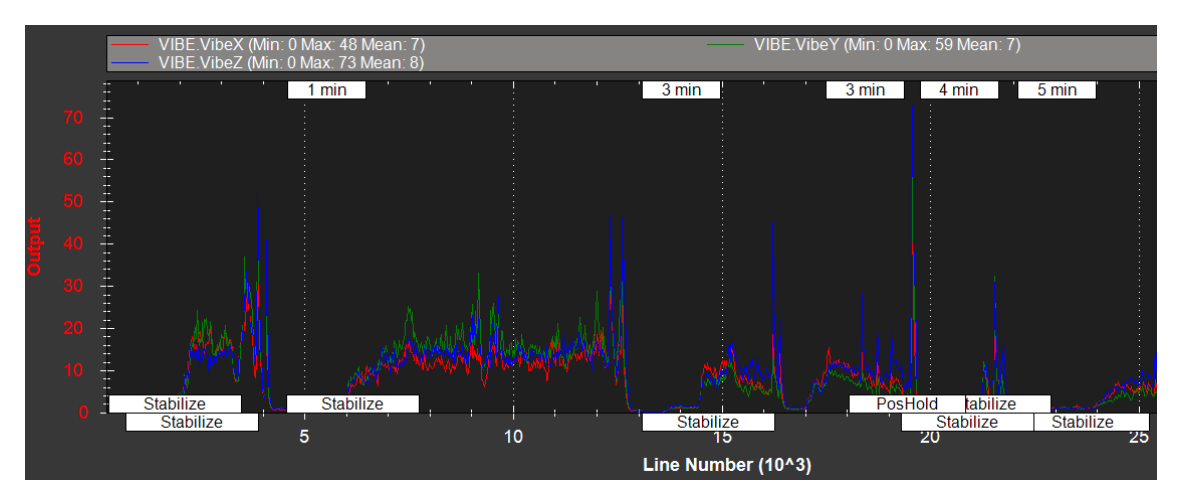

<span id="page-34-0"></span>Joonis 9. Mõõdetud vibratsioon x- (punane joon), y- (roheline joon) ja z- (sinine joon) telgede suhtes. "Output" vastab m/s/s väärtusele.

Graafikult on näha, et vähemalt pool ajast on väärtused üle 15 m/s/s ja esineb hüppeid, seega võib eeldada, et vibratsioon põhjustab lendamisel stabiilsusega probleeme.

Vibratsiooni vähendamiseks sai 3D prinditud spetsiaalne alus Navio2 ja Raspberry Pi jaoks [\(Joonis 10\)](#page-34-1) (vt Lisa 2).

<span id="page-34-1"></span>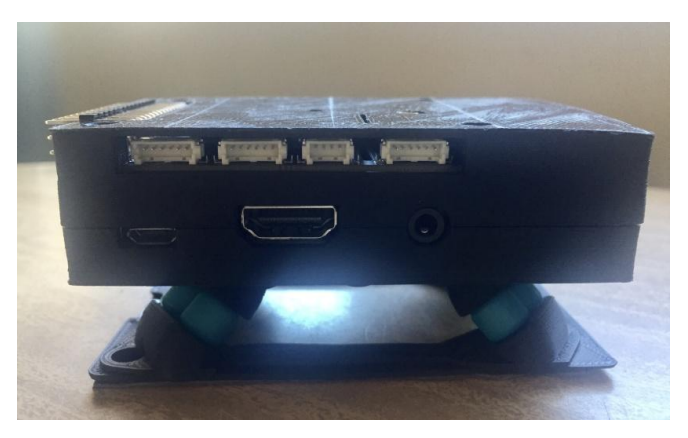

Joonis 10. 3D prinditud alus ja korpus.

Alusele on tellitud spetsiaalsed isolatsioonipallid Hobbyking e-poest [44]. Graafik peale aluse paigaldamist [\(Joonis 11\)](#page-35-1):

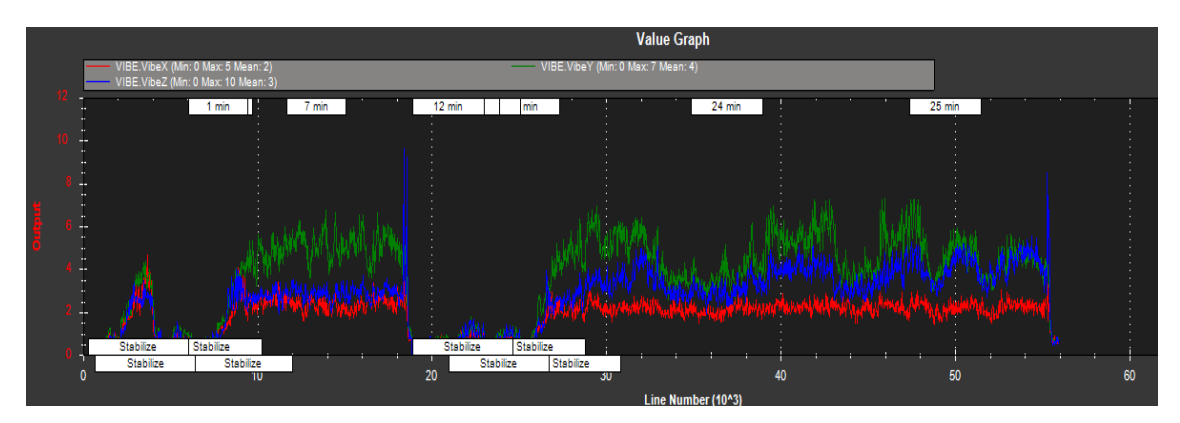

Joonis 11. Graafik peale aluse paigaldamist.

<span id="page-35-1"></span>Nagu graafikult näha, on vibratsioon nüüd märgatavalt vähenenud, väärtused on alla 12 m/s/s. Lennates hoidis õhusõiduk ennast oluliselt stabiilsemana.

# <span id="page-35-0"></span>**2.9 ArduPilot tarkvara**

Autonoomseks lennuks on Navio2 plaat varustatud mitmesuguste anduritega. Selleks, et saaks võimalikult täpselt määrata õhusõiduki asukohta, tuleb nende andurite andmeid töödelda. Selleks on kasutatud ArduPilot tarkvara.

Ardupilot on avatud lähtekoodiga autopiloodi tarkvara, mille erinevaid versioone saab kasutada multirootorite (ArduCopter), lennukite (ArduPlane), maapealsete sõidukite (ArduRover) ja veesõidukite (ArduSub) kontrollimiseks. Peamine programmeerimiskeel on C++. Selles töös on tegu multirootoriga, seega kasutatud versioon on ArduCopter.

ArduCopteri kood kasutab töödeldud andmeid erinevatest kataloogidest. Kataloogide alla kuuluvad sensorite draiverid (AP\_InertialSensor, AP\_Baro, AP\_GPS), positsiooni kalkuleerimine (AP\_AHRS), PID regulaator (AC\_PosControl, AC\_AttitudeControl). Õhusõiduki positsiooni, kiiruse ja orientatsiooni kindlakstegemiseks kasutab kood laiendatud Kalmani filtrit ja õhusõiduki pidevaks stabiliseerimiseks tagasisidestatud PID juhtimissüsteemi [\(Joonis 12\)](#page-36-1) [45].

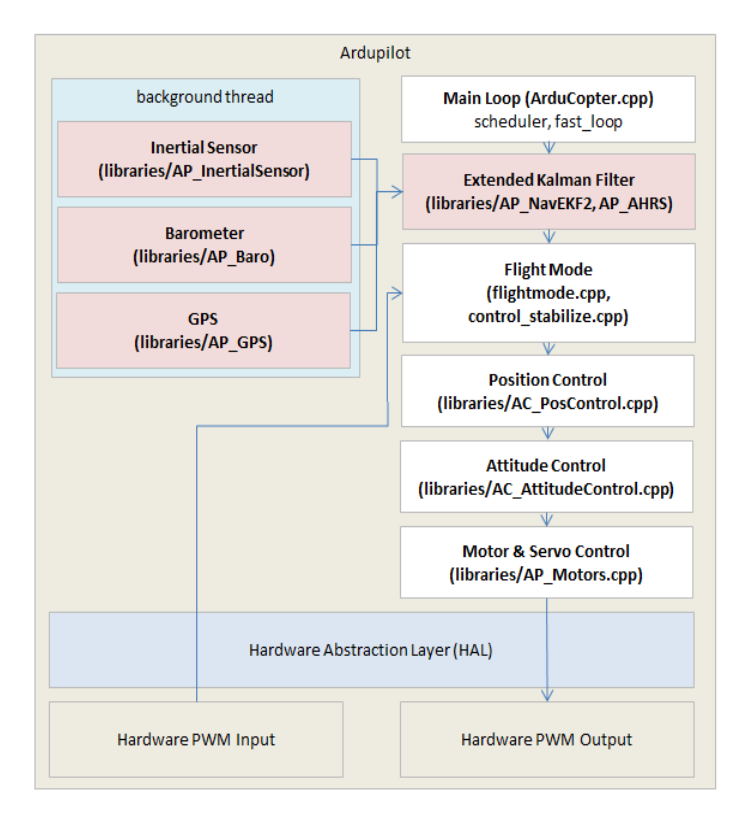

Joonis 12. ArduPiloti ArduCopter struktuur [45].

#### <span id="page-36-1"></span><span id="page-36-0"></span>**2.9.1 Ardupilot tarkvara konfigureerimine**

Logides sisse ruuterisse, oli näha Navio2 ühendus ning ka SSH jaoks vajalik lokaalvõrgu IP-aadress [\(Joonis 13\)](#page-36-2):

| <b>IPv4 Clients</b> |                     |                    |                     |   |
|---------------------|---------------------|--------------------|---------------------|---|
| Hostname            | <b>IPv4-Address</b> | <b>MAC-Address</b> | <b>Network</b>      |   |
| navio               | 192.168.1.227       | B8:27:EB:97:E0:67  | Elion-491142 2.4GHz | گ |

Joonis 13. Navio IPv4.

<span id="page-36-2"></span>Käsurea terminali logimiseks kasutasin Putty klienti, mis toetab SSH protokolli. Peale sisselogimist tuleb esimese asjana valida Ardupilot konfiguratsioon. Nendeks on Arducopter, Arduplane ja Ardurover. Siin töös on tegemist kopteriga, seega tuleb valida Arducopter. Käsk:

pi@navio: ~ \$ sudo update-alternatives –-config arducopter

"Sudo" on Linuxi *superuser* ehk administraatoriõiguste käsk. "Update-alternatives" avab binaarfaili valikutega ja "config arducopter" täpsustab tüüpi. Käsuga avanevad

erinevad Arducopteri alternatiivsed valikud, millest tuleb valida enda konfiguratsioonidele vastav variant. Valitud variant:

```
12 /opt/ardupilot/navio2/arducopter-3.4/bin/arducopter-hexa
```
Valik täpsustab autopiloodi tüübi (Navio või Navio2), Arducopteri versiooni ning õhusõiduki kere tüübi. Valiku kinnitamiseks tuleb käsureale sisestada number 12.

Järgnevalt tuleb konfigureerida faili kus saab määrata oma maapealse juhtimiskeskuse IP-aadressi. Kasutan juhtimiseks oma sülearvutit. IP-aadressi leian avades sülearvuti käsurea ja sisestades käsu "ipconfig". IP-aadress tuleb sisestada Arducopter faili. Muudan faili järgneva käsuga:

pi@navio: ~ \$ sudo nano /etc/default/arducopter

"Nano" käsk avab etteantud faili ning laseb seda modifitseerida. Faili sisu:

```
TELEM1="-A udp:127.0.0.1:14550"
#TELEM2="-C /dev/ttyAMA0"
# Options to pass to ArduPilot
ARDUPILOT OPTS="$TELEM1 $TELEM2"
# -A is a console switch (usually this is a Wi-Fi link)
# -C is a telemetry switch
# Usually this is either /dev/ttyAMA0 - UART connector on your Navio
# or /dev/ttyUSB0 if you're using a serial to USB convertor
# -B or -E is used to specify non default GPS
```
Nagu failist näha, tuleb "TELEM1" kohale märkida GCS (*Ground Control Station*) IPaadress. Sekundaarseks telemeetriaks tuleb kasutada "-C" valikut ja täpsustada telemeetria tüüp.

ArduPilot kasutab teenuste ja protsesside haldamiseks "systemd" süsteemi, mida juhitakse "systemctl" käsuga [46].

Failide sisu muutes tuleb ka süsteemi uuendada ja selleks järgnev käsk:

pi@navio: ~ \$ sudo systemctl daemon-reload

Ardupiloti käivitamiseks:

pi@navio: ~ \$ sudo systemctl start arducopter

Ardupiloti automaatseks käivitamiseks Navio2 sisselülitamisel:

```
pi@navio: ~ $ sudo systemctl enable arducopter
```
Nüüd on Navio2 ja Raspberry Pi tööks valmis.

# <span id="page-38-0"></span>**2.10 Mission Planner tarkvara**

Mission Planner on tarkvara õhusõiduki maapealseks kontrollimiseks. Tarkvara kohandub ArduPilotiga ja selle kaudu saab kontrollerit hõlpsasti juhtida ja seadistada. Mõned toimingud, mida saab teha Mission Planner programmiga:

- Võimaldab õhusõiduki laiaulatuslikku riistvara seadistamist ja parameetrite häälestamist
- Planeerida ja salvestada autonoomne lend
- Kuvab reaalajas lennuinfot
- Võimaldab alla laadida ja analüüsida salvestatud lennulogisid

GCS ja õhusõiduki kahesuunaliseks andmeedastuseks kasutab Mission Planner MAVLink protokolli.

## <span id="page-38-1"></span>**2.10.1 Kalibreerimine**

Esmalt tuleb programmis valida raami tüüp. Seejärel saab alustada kompassi, RC, kiirendusmõõturi ja ESC-de kalibreerimisega. Kalibreerimiseks on kontroller arvutiga ühendatud USB juhtmega.

Täpne kompassi seadistamine on oluline, sest on peamine õhusõiduki kursi infoallikas. Kompassi kalibreerimiseks tuleb iga õhusõiduki külge osutada maa suunas. Liigutades õhusõidukit ümber telgede, kogub andur andmepunkte positsioonide ja magnetvälja tugevuse kohta ning saab vastavalt sellele maa magnetväljas õigesti orienteerida.

Puldi kalibreerimiseks tuleb liigutada juhtkange ja lüliteid kõikides võimalikes suundades, et salvestada nende miinimum ja maksimum positsioon.

Kiirendusmõõturi kalibreerimine käib sarnaselt kompassi kalibreerimisele: õhusõiduk tuleb asetada tasapinnale, vasakule ja paremale küljele, esi- ja tagaotsale ning tagaküljele. Peale kalibreerimist peaks kiirendusmõõtur õhusõiduki positsiooni horisondi suhtes õigesti tuvastama.

ESC-de kalibreerimiseks tuleb kasutada juhtkangi, kalibreerimise režiimis ESC-d salvestavad kangi maksimum ja miinimum positsioonid, et tagada õige maksimum ja miinimum asend mootorite pöörlemiskiiruse määramiseks.

#### <span id="page-39-0"></span>**2.10.2 Lendamise režiimid**

Võimalik on õhusõidukit täiesti manuaalselt lennutada, ehk mingit õhusõidukipoolset hoidmist ja stabiliseerimist ei toimu, kuid sellisel viisil lennates peab oma oskustes väga kindel olema. Mission Planner pakub hulgaliselt erinevaid režiime, mis muudavad lendamise lihtsamaks ja turvalisemaks [\(Joonis 14\)](#page-39-1).

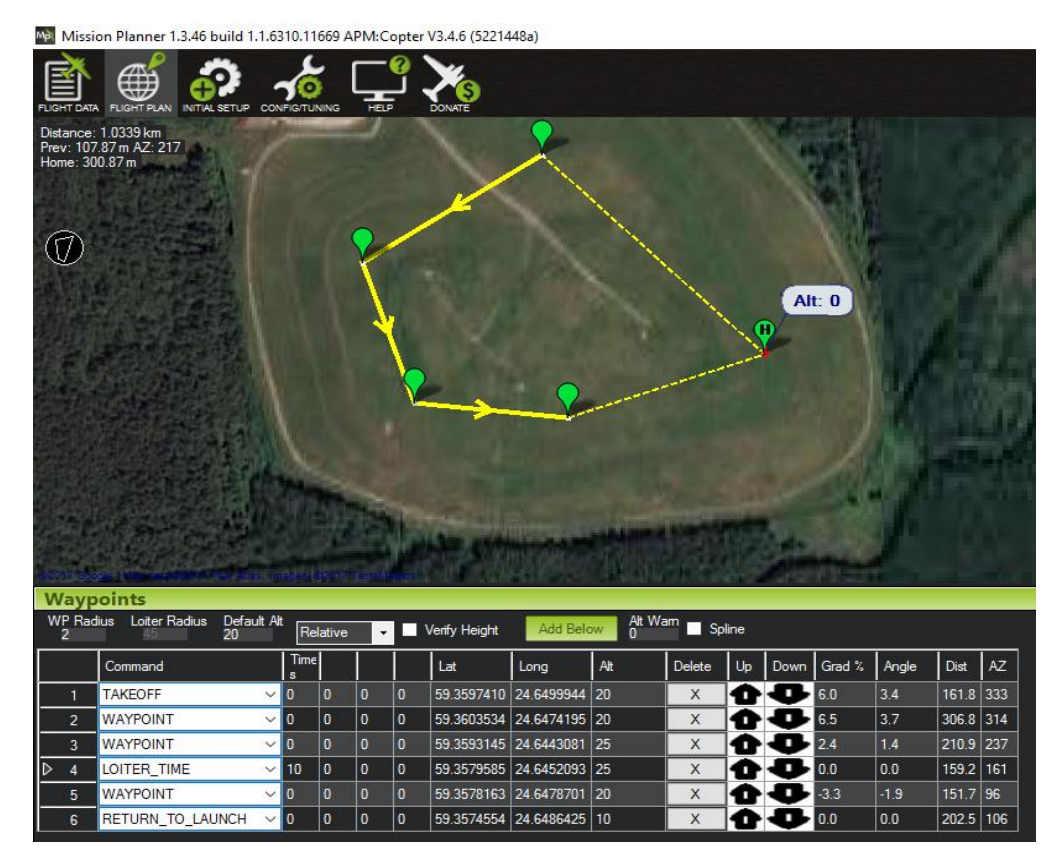

<span id="page-39-1"></span>Joonis 14. Kuvatõmmis missiooni planeerimisest. *WP Radius* on suuna muutmise pöörderaadius (meetrites), *Default Alt* on vaikimisi kõrgus (meetrites), H on *home* ehk punkt, kus õhusõiduk alustas lendu, *Command* loend on õhusõiduki tegevused lennu jooksul.

#### <span id="page-40-0"></span>**2.10.3** *Follow-me* **režiim**

Antud režiimiga saab panna kopteri ennast "jälitama".

Selleks on vaja GCS seadmele GPS USB-d. Selleks, et õhusõiduk objekti jälitada saaks, tuleb USB seade ühendada Mission Planneriga valides USB seadmele vastav andmeedastuskiirus. Ühendades saab Mission Planner andmeid GPS USB seadmelt ning edastab need "lenda siia" käsuga telemeetria kaudu õhusõidukile. Jälitades on õhusõidukil *Loiter* režiim [47].

Seda režiimi ei ole veel katsetanud, sest enne tuleks õhusõidukiga palju eksperimenteerida ja olla kindel, et see on täiesti töökindel. Kuna hetkel veel "lennutunde" vähe, ei ole hea idee seda režiimi proovida, sest ootamatute vigade korral võib see jälitatavale ohtlik olla. Kindlasti on plaanis seda režiimi tulevikus kasutama hakata, sest pildistamiseks või filmimiseks on see väga kasulik.

#### <span id="page-40-1"></span>**2.11 RC saatja ja vastuvõtja**

Õhusõiduki manuaalseks kaugjuhtimiseks peab olema RC pult ehk saatja ning vastuvõtja. RC saatjana on kasutatud FrSky Taranis X9D Plus ja vastuvõtjana FrSky X8R [48]. Suhtlus toimub 2,4GHz sagedusel. Vastuvõtja on ühendatud Navio2 piikriba RC sisendile, sisendiks võib olla kas S.Bus või PPM signaal. FrSky vastuvõtja kasutab kontrolleriga suhtlemiseks S.Bus signaali. Saatja ja vastuvõtja kasutavad suhtlemiseks ACCST protokolli. Pult saab toidet 7,2V NiMH (nikkel-metallhüdriid) aku kaudu, mis oli komplektiga kaasas.

#### <span id="page-40-2"></span>**2.11.1 Saatja ja vastuvõtja sidumine**

Saatja ja vastuvõtja sidumisel luuakse nende vahel unikaalne ühendus: üks vastuvõtja on ühendatud saatja ühe konkreetse mudeliga. Üks saatja võib olla ühendatud mitme vastuvõtjaga ehk ühte saatjat saab kasutada mitme erineva õhusõidukiga (mitte üheaegselt), kuid üks vastuvõtja saab olla ühendatud vaid ühe kindla puldiga. Seega isegi kui läheduses on samal sagedusel teine identne saatja ja vastuvõtja, ei teki konflikti ( [Joonis 15\)](#page-41-1) [49].

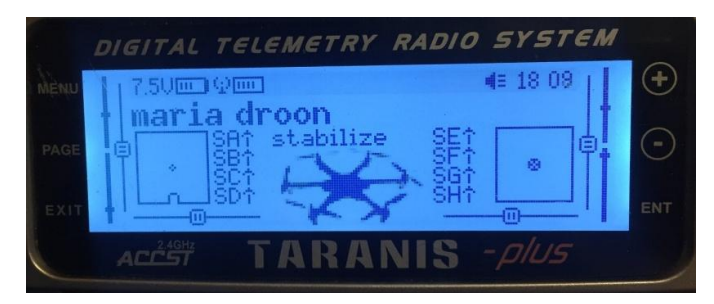

Joonis 15. Puldi LCD ekraan: konkreetne mudel ja nimi, millega vastuvõtja ühendatud.

# <span id="page-41-1"></span><span id="page-41-0"></span>**2.11.2 Kanalid**

Antud vastuvõtjal ja saatjal saab kokku kasutada kuni 16 kanalit, kuid ArduCopteri tarkvara toetab kuni 12 kanalit.

Esimesed 4 kanalit on juhtkangide kanalid, vastavalt *Roll* (küljelt-küljele liikumine), *Pitch* (edasi-tagasi liikumine), *Throttle* (üles-alla liikumine) ja *Yaw* (pöördliikumine). Viies kanal on lennurežiimide jaoks. Mission Planner laseb saatjale määrata 6 erinevat lennurežiimi. Ülejäänud kanaleid saab kasutada näiteks lisasensorite aktiveerimiseks või inaktiveerimiseks, kaamera aktiveerimiseks, asukoha salvestamiseks, salto tegemiseks [\(Joonis 16\)](#page-41-2).

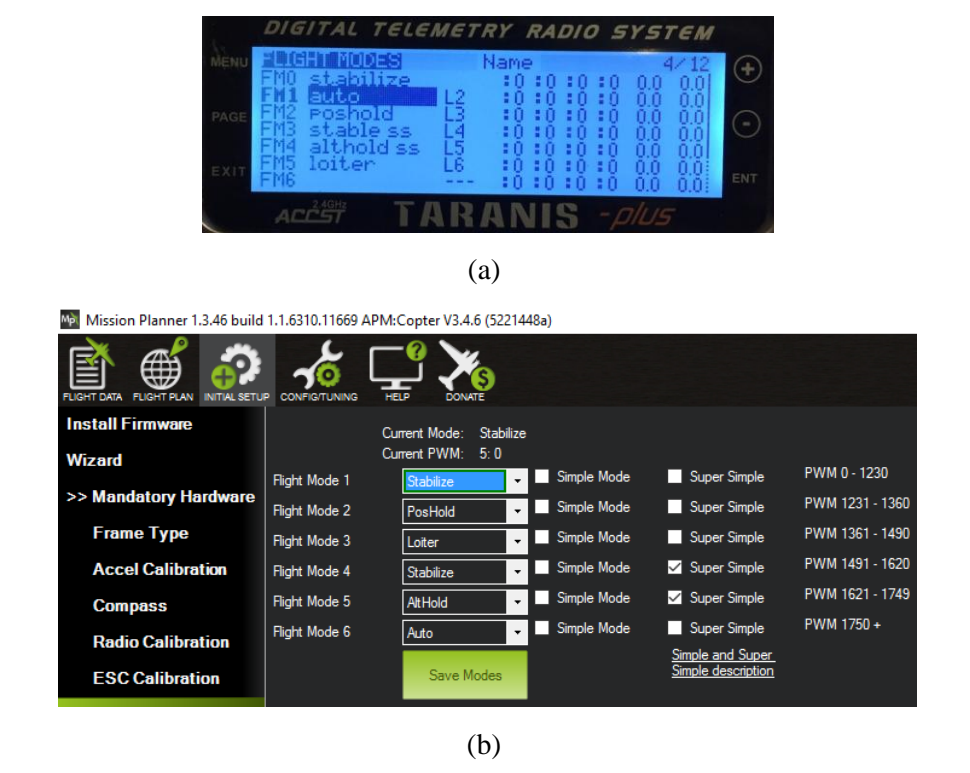

<span id="page-41-2"></span>Joonis 16. Viiendale kanalile määratud lüliti kangi eri asendite lennurežiimid: (a) puldis, (b) Mission Planneris.

#### <span id="page-42-0"></span>*2.11.3 Failsafe*

Juhul kui saatja ja vastuvõtja vaheline ühendus katkeb, aktiveerub *failsafe* režiim. Antud õhusõidukil on see määratud *No Pulse* režiimiga ehk saatja ja vastuvõtja vahelise ühenduse katkemisel lõpetab vastuvõtja signaali edastamise kõikidel kanalitel ja kontroller aktiveerib RTL lennurežiimi, ehk kopter lendab tagasi sinna, kust lendu tõusis. RTL asemel saab panna veel näiteks maandumise režiimi ehk ühenduse katkemisel kopter maandub. Saab veel määrata ka missiooniga jätkamise korralduse juhul kui ühenduse katkemise ajal oli kopter *Auto* režiimis. RC ühenduse katkemise korral tundub kõige mõistlikum valik siiski RTL. Režiime saab määrata Mission Planneri kaudu.

### <span id="page-42-1"></span>**2.12 433 MHz telemeetria**

GCS ja õhusõiduki vaheliseks suhtluseks on kasutatud 433MHz HKPilot Telemetry Radio Set V2 [50]. Müügil on ka 915MHz komplektid, kuid see sagedus on lubatud USA-s ja mitte Euroopas.

433MHz sagedusel on kasutusel 69 kanalit, vahemikus 433,075–434,775MHz [51]. Seega kui on läheduses samal sagedusel mitu kasutajat, tuleb valida suhtluseks erinevad kanalid. Kanaleid saab muuta Mission Planneri vahendusel.

GCS ja õhusõiduki vaheliseks suhtlemiseks saab kasutada veel näiteks Wi-Fi't, Bluetoothi ja 3G või 4G võrku.

Wi-Fi kastutamine ei ole kindlasti mõistlik, sest on nendest kõikidest variantidest kõige vähem töökindel ja turvalisem, tundlik interferentsi suhtes ning vahemaa on piiratud (*ca*  30m).

Bluetoothi kõige suurem vastuargument on samuti vahemaa piirang, milleks on *ca* 50 meetrit.

Väga hea variant oleks 3G või 4G standard. Andmeside on turvaline, töökindel ja lisaks ei ole vahemaa põhimõtteliselt piiratud, sest sõltuvalt teenusepakkujast on Eesti umbes 95% ulatuses võrguga kaetud. Kuid kuna võrgu kasutamiseks oleks pidanud liituma teenusepakkujaga ning ostma modemi siis jäin esialgu 433MHz telemeetria juurde, mis

on tunduvalt odavam ning vahemaa (umbes 300m) esialgu piisav. Juhul kui tulevikus hakata tõsisemat aerofotograafiat kaaluma, tuleks siiski valida 4G võrk.

Andmeedastuseks kasutab antud telemeetria MAVLink prtokolli ning raadiosignaali edastamiseks FHSS sagedushüplemise meetodit [50]. Andmevahetuseks on üks modem ühendatud USB kaudu arvutiga ning teine modem on ühendatud Navio2 UART porti. Et määrata UART port sekundaarseks telemeetriaks (primaarne on IP-ühenduse jaoks), tuleb logida Putty kliendiga Raspberry Pi-sse ja modifitseerida "arducopter" faili:

pi@navio: ~ \$ sudo nano /etc/default/arducopter

Faili avanedes tuleb sinna lisada järgnev rida:

```
TELEM2="-C /dev/ttyAMA0"
```
"-C" on telemeetria ja "/dev/ttyAMA0" on UART port.

Nüüd saab õhusõiduk 433MHz kaudu arvutiga ühenduse.

# <span id="page-44-0"></span>3 **FPV**

FPV ehk *First Person View* on õhusõiduki vaade läbi FPV prillide piloodi perspektiivist. FPV on võrreldes *line-of-sight* vaatega (õhusõiduki jälgimine maa pealt ilma FPV prillideta) turvalisem, sest piloodi perspektiivis lennates ei kao õhusõiduk piloodi vaateväljast ja seda on lihtsam ning täpsem juhtida. FPV sobib pikamaa lennuks kindlasti paremini kui *line-of-sight*.

FPV-ks on kasutatud Fatshark Predator V2 5,8GHz prille ning CMOS (*Complementary Metal-Oxide-Semiconductor*) pildisensoriga 600TVL (*TV-Lines*) kaamera [52].

FPV süsteemiks oleks saanud kasutada ka GoPro kaamerat, kuid otsustasin eraldi kaamera kasuks, sest iga kord ei soovi filmida või pildistada ning GoPro kaalub palju rohkem (117g) kui tavaline väike FPV kaamera (15g) ja iga säästetud gramm tähendab pikemat lennuaega. Lisaks kuna kaamera saab saab toidet saatjalt, ei pea muretsema, kas kaamera aku on laetud, seega üks mure vähem.

### <span id="page-44-1"></span>**3.1 Parameetrid**

Video värvide kodeerimiseks on kaks standartit: NTSC ja PAL. Eestis kasutatakse PAL süsteemi, mille resolutsioon on 720x576, 25fps [53].

FOV (*Field Of View*) on kaamera fookuse laius. Antud kaameral on see 100 kraadi.

TVL iseloomustab nägemisteravust. Antud kaameral on see 600. See näitab maksimaalset vertikaalsete vahelduvate heledate ja tumedate joonte arvu üle horisontaalse ekraani, mida kaamera suudab salvestada. 600 tähendab, et üle horisontaalse ekraani on 300 heledat ja 300 tumedat vertikaalset joont. Mida rohkem jooni ehk suurem arv, seda teravam saab pilt olla, kuid suureneb viide. 600 on üldjuhul standardiks [54].

# <span id="page-44-2"></span>**3.2 Ühendamine**

Süsteem koosneb prillidest, vastuvõtjast, kaamerast, saatjast ja madalpääsfiltrist.

Esmalt tuleb ühe aku *balance* pordi küljest eemaldada pingekontrollija ja ühendada sinna videopildi saatja. Saatjale võib ühendada 2S (7,4V) või 3S (11,1V) toite. Saatja ja aku vahelisele juhtmele on ühendatud madalpääsfilter, mis eemaldab toiteallika müra, sest saatja tahab sujuvat toidet. Saatja külge on ühendatud kaamera, mis saab sellelt sobiva 5V toite. Saatja edastab kaamerapildi prillidesse 5,8GHz sagedusel.

# <span id="page-45-0"></span>**3.3 Antennid**

Komplektis olevate lineaarpolarisatsiooniga antennide asemel on saatjal ja vastuvõtjal kasutatud ringpolarisatsiooniga TBS Triumph 5,8GHz RHCP (*Right Hand Circular Polarization*) antenne [55]. Kõrgematel sagedustel, näiteks 5,8GHz sagedusel võib signaal peegelduda ja jõuda vastuvõtjani mitut erinevat teed pidi, mis põhjustab signaalimoonutusi. Kasutades ringpolariseeritud antenne, ei ole signaali põrkumine ja polarisatsiooni muutumine probleemiks, sest antennile vastupidise polarisatsiooniga signaale lihtsalt ignoreeritakse. Seega interferentsi on tunduvalt vähem kui lineaarsete antennidega ning see välistab videopildi pideva katkemise. Lineaarpolarisatsiooniga antennid sobivad madalamatel sagedustel ja kui saatja ja vastuvõtja üksteise suhtes oluliselt ei liigu.

# <span id="page-46-0"></span>4 **Tulemused**

Multirootori kaal ilma kaamera ja selle kinnituseta tuli 1654g, tõukejõu ja õhusõiduki kaalu suhe on ~2,6:1 [25], mis tähendab, et kopter suudab veel õhus lennata ka näiteks siis kui üks mootor lakkab töötamast. Keskmine lennuaeg (hetkeni kuni 85% aku mahtuvusest on kasutatud) tuli umbes 6 minutit. Hõljudes oli voolutarve ~20A, optimaalse koormusega ~35A. Voolutarvet on jälgitud GCS kaudu. Võib eeldada, et näidud on üsna täpsed, sest näiteks vaadates aku pinget tarkvarast ja kontrollides pingekontrollijaga otse akust, tulid näidud samad. Kui *throttle* kang panna umbes kolmveerandi peale, oli voolutarve juba ~60A. Maksimumpöördeid ei ole turvalisuse mõttes proovinud. Üldiselt on sellise koormusega lendamiseks valitud riistvara komponendid sobivad, kuid täiskoormusega lendamiseks võiks 20A ESC-d asendada 30A omadega. Järgnevalt graafikult on näha, et selliste parameetrite korral on kõige efektiivsem kiirus lendamiseks umbes 25km/h, kus hinnanguline vahemaa ~2100m ja lennuaeg ~5min. Hinnang on ligikaudne ning eeldatud on tuulevaikset keskkonda ning tasapinnalist lendu [\(Joonis 17\)](#page-46-1).

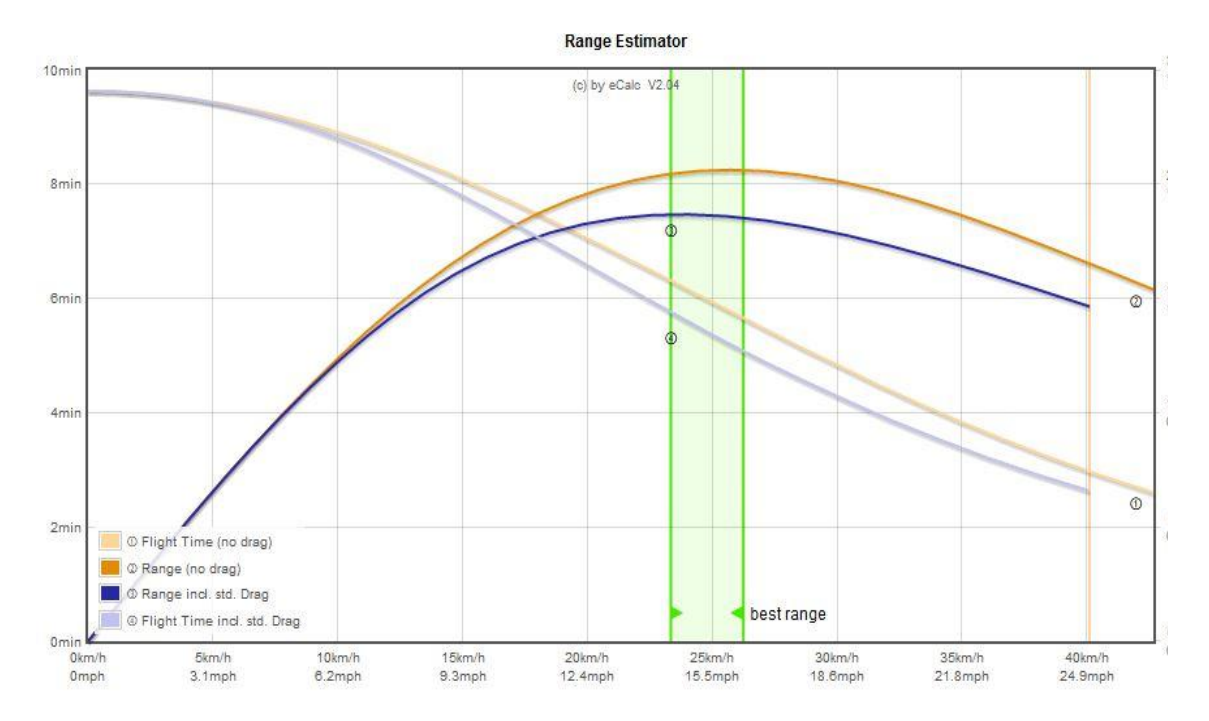

<span id="page-46-1"></span>Joonis 17. Vahemaa ja lennuaja ligikaudne hinnang. Tumesinine joon kujutab vahemaad, võttes arvesse õhutakistust; tumeoranž on vahemaa ilma õhutakistuseta. Helesinine joon kujutab lennuaega võttes arvesse õhutakistust, heleoranž on lennuaeg ilma õhutakistuseta [25].

Seda kiirust võib arvesse võtta näiteks kasutaja määratud lennuprogrammi koostamisel, kus lendamise kiiruse võiks määrata 25km/h piirkonda.

Katse sai tehtud ka 700g raskuse lisamisega, mis oleks kaamera ja kinnituse raskuse ülemine piir. Kogukaal on nüüd 2354g ja tõukejõu ja kaalu suhe ~1,9:1 [25]. Üldiselt võiks olla 2:1, kuid kuna õhusõiduk on mõeldud siiski filmimiseks ja kiirus ning järsud manöövrid ei ole nii olulised, on see aktsepteeritav. Probleemiks sai pigem lennuaeg, mis tuli umbes 4 minutit, seega kindlasti tuleks osta vähemalt 5000mAh mahtuvusega akud. Koormuse tõstmisel tõmbas aku pinge alla 9,6V peale, mis on üsna kriitiline piir, pikemaajalisel koormuse rakendamisel võib akut kahjustada. Üldiselt võiks ideaalis kasutada näiteks 4S 5000mAh akusid, et tagada parem tõukejõu ja kaalu suhe ning pikem lennuaeg, kuid 4S akude jaoks oleks tõenäoliselt vaja võimsamaid mootoreid, vähemalt täispööretel lendamiseks. Seega selleks, et kaamerat kasutada, võiks eelkõige praeguse aku asendada suurema mahtuvusega akuga.

Üldiselt hoiab kopter ennast õhus väga stabiilselt, kuid kohati on reaktsioon veidi kohmakas, selle parandamiseks võib näiteks PID parameetreid muuta. GPS-luku peale minemiseks läheb sõltuvalt asukohast 3-10 minutit.

Järgnevas tabelis on välja toodud projekti ligikaudne maksumus. Kuna väikseid lisaosasid on palju, on raske sajaprotsendilise täpsusega maksumust arvutada. Arvesse on võetud ka juba olemas olnud seadmed, kuid sisse ei ole arvestatud FPV komplekt, sest see ei ole filmimiseks ja pildistamiseks hädavajalik. Kaamera kinnitust ei ole veel välja valitud, seega selle hind on ligikaudne [\(Tabel 3\)](#page-47-0).

<span id="page-47-0"></span>

| <b>Tooted</b>                                          | Hind $\epsilon$ |
|--------------------------------------------------------|-----------------|
| Riistvara (raam, mootorid, ESC, akud,<br>propellerid)  | 270             |
| Kontroller (Raspberry Pi 3, Navio 2)                   | 260             |
| Side (RC komplekt, 433MHz telemeetria)                 | 230             |
| GoPro HERO5 kaamera                                    | 450             |
| Kaamera kinnitus (gimbal)                              | 250             |
| Lisad (3D pintimine, üleminekud,<br>jootekomplekt jms) | 100             |
| Kokku                                                  | 1560            |

Tabel 3. Komplekti ligikaudne maksumus.

# <span id="page-48-0"></span>5 **Kokkuvõte**

Lõputöö eesmärgiks oli ehitada õhusõiduk, mis lendab nii autonoomselt kui ka kaugjuhtimisega ja oleks võimeline kandma lisavarustust pildistamiseks ja filmimiseks.

Õhusõiduki senise katsetamise põhjal võib öelda, et valitud kontroller Raspberry Pi 3 ja laiendusplaat Navio 2 on antud eesmärkidega õhusõiduki jaoks sobivad, Navio 2 anduritest piisab autonoomseks lennuks ning Raspberry Pi 3 tagab piisava võimsuse komponentide sujuvaks tööks. Leian, et heksaraami valik oli samuti õige, sest võrreldes näiteks kvadrokopteritega oli lend tõepoolest stabiilsem ja tasakaalukam. Katsetamise põhjal saab veel järeldada, et jõudluse tõstmiseks võiks siiski mõned komponendid välja vahetada ja paremini häälestada. Valitud GCS tarkvaraga võib rahule jääda, sest võimaldab laiaulatuslikku seadistamist ja hulgaliselt lennurežiime, on mugav kasutada ning igati arusaadav. Samuti leiab probleemide korral piisavalt materjali nende lahendamiseks.

Lisaks selgus, et sellise funktsionaalsusega õhusõiduki ehitamine ei tule ilmtingimata odavam kui poest ostetud valmiskomplekt. Võrdluseks saab tuua mõned populaarsemad multirootorid pildistamiseks, näiteks DJI Phantom 4, mis on ca 1200€ ja DJI Mavic Pro *ca* 1000€.

Järelduseks võib veel lisada, et sellise kopteri ehitamisel tuleks varuda aega ja kannatust, et ei peaks leppima komponentidega põhjusel, et need on kohe saadaval. Kindlasti ei saa kõike soovitut Eestist ja näiteks Hiinast tellides võib minna aega 4–6 nädalat. Seega võib protsess üsna aeganõudvaks osutuda ja kui otsest huvi ehitamise vastu ei ole, on mõttekam osta valmiskomplekt.

Ehitamise protsess on siiski väga arendav ning väga suur pluss isetegemise juures on see, et kõiki komponente on võimalik alati vahetada ja uuendada ning talitlushäirete korral on tõenäoliselt ettekujutus, milles probleem võib olla. Poest ostetud valmiskomplekti puhul tuleks kopter parandusse saata või uus osta.

# <span id="page-49-0"></span>**Kasutatud kirjandus**

- [1] Chapman, A. Types of Drones: Multi-Rotor vs Fixed-Wing vs Single Rotor vs Hybrid VTOL. [WWW]<https://www.auav.com.au/articles/drone-types/> (28.04.2017)
- [2] Mehitamata lennukite tsiviilkasutuse hüved ja probleemid. [WWW] [https://www.riigikogu.ee/wpcms/wp](https://www.riigikogu.ee/wpcms/wp-content/uploads/2015/01/Teemaleht_3_2014.pdf)[content/uploads/2015/01/Teemaleht\\_3\\_2014.pdf](https://www.riigikogu.ee/wpcms/wp-content/uploads/2015/01/Teemaleht_3_2014.pdf) (30.04.2017)
- [3] Lennundusseadus. (Vastu võetud 17.02.1999, muudetud, täiendatud, viimati jõustunud 01.01.2017). – Elektrooniline Riigi Teataja [WWW] <https://www.riigiteataja.ee/akt/832076> (30.04.2017)
- [4] Ülikergõhusõiduki käitamise eeskiri. (Vastu võetud 12.08.2003, muudetud, täiendatud, viimati jõustunud 05.04.2015). – Elektrooniline Riigi Teataja [WWW] <https://www.riigiteataja.ee/akt/102042015012> (30.04.2017)
- [5] Riigisisesed lennureeglid ja erandid ning erisused komisjoni rakendusmääruses (EL) nr 923/2012 sätestatud lennureeglitest. (Vastu võetud 26.03.2015, muudetud, täiendatud, viimati jõustunud 20.06.2016). – Elektrooniline Riigi Teataja [WWW] <https://www.riigiteataja.ee/akt/117062016006> (30.04.2017)
- [6] Õhusõiduk. [WWW]<https://et.wikipedia.org/wiki/%C3%95hus%C3%B5iduk> [01.05.2017]
- [7] Xone blog. [WWW] [http://xoneworld.blogspot.com.ee/2013/10/aeromodelling](http://xoneworld.blogspot.com.ee/2013/10/aeromodelling-model-aircraft-is-small.html)[model-aircraft-is-small.html](http://xoneworld.blogspot.com.ee/2013/10/aeromodelling-model-aircraft-is-small.html) (01.05.2017)
- [8] Raskusjõud. [WWW]<https://et.wikipedia.org/wiki/Raskusj%C3%B5ud> (01.05.2017)
- [9] Kadamatt, V. How quadcopters work and fly: An intro to multirotors. [WWW] <http://www.droneybee.com/how-quadcopters-work/> (01.05.2017)
- [10] Newtoni kolmas seadus. [WWW] [https://et.wikipedia.org/wiki/Newtoni\\_kolmas\\_seadus](https://et.wikipedia.org/wiki/Newtoni_kolmas_seadus) (01.05.2017)
- [11] Majumder, P. The Physics Behind a Quadcopter. [WWW] <https://prezi.com/ufvu6nc2digz/the-physics-behind-a-quadcopter/> (01.05.2017)
- [12] Kadamatt, V. Quadcopter blade rotation and lift: How and why. [WWW] <http://www.droneybee.com/quadcopter-blade-rotation-lift/> (04.05.2017)
- [13] ArduCopter docs EKF. [WWW] [http://ardupilot.org/dev/docs/extended-kalman](http://ardupilot.org/dev/docs/extended-kalman-filter.html%23extended-kalman-filter)[filter.html#extended-kalman-filter](http://ardupilot.org/dev/docs/extended-kalman-filter.html%23extended-kalman-filter) (06.05.2017)
- [14] PID-regulaator. [WWW]<https://et.wikipedia.org/wiki/PID-regulaator> (14.05.2017)
- [15] PID-kontroller. [WWW] [https://www.robotiklubi.ee/\\_media/kursused/teeme\\_ise/pid.pdf](https://www.robotiklubi.ee/_media/kursused/teeme_ise/pid.pdf) (14.05.2017)
- [16] PWM. [WWW]<https://www.arduino.cc/en/Tutorial/PWM> (04.05.2017)
- [17] MAVLink. [WWW] [http://docslide.us/documents/mavlink-for-dummiespart1-](http://docslide.us/documents/mavlink-for-dummiespart1-v11.html)

v11.html (15.05.2017)

- [18] MAVLink Mission Command Messages. [WWW] [http://ardupilot.org/copter/docs/common-mavlink-mission-command-messages](http://ardupilot.org/copter/docs/common-mavlink-mission-command-messages-mav_cmd.html)may cmd.html (22.05.2017)
- [19] ACCST. [WWW] [http://www.frsky-rc.com/support/Details.php?data\\_id=5](http://www.frsky-rc.com/support/Details.php?data_id=5%20) (17.05.2017)
- [20] S.Bus. [WWW] [https://oscarliang.com/pwm-ppm-sbus-dsm2-dsmx-sumd](https://oscarliang.com/pwm-ppm-sbus-dsm2-dsmx-sumd-difference/)[difference/](https://oscarliang.com/pwm-ppm-sbus-dsm2-dsmx-sumd-difference/) (17.05.2017)
- [21] ArduCopter docs Flight Modes. [WWW] [http://ardupilot.org/copter/docs/flight](http://ardupilot.org/copter/docs/flight-modes.html)[modes.html](http://ardupilot.org/copter/docs/flight-modes.html) (22.05.2017)
- [22] F550 HJ550. [WWW] [http://www.ebay.com/itm/F550-HJ550-Multicopter-](http://www.ebay.com/itm/F550-HJ550-Multicopter-Quadcopter-Kit-Frame-Helicopter-Drone-for-DJI-KK-MK-MWC-/111506165779)[Quadcopter-Kit-Frame-Helicopter-Drone-for-DJI-KK-MK-MWC-/111506165779](http://www.ebay.com/itm/F550-HJ550-Multicopter-Quadcopter-Kit-Frame-Helicopter-Drone-for-DJI-KK-MK-MWC-/111506165779) (04.05.2017)
- [23] Understanding RC propeller size. [WWW] [http://www.rc-airplane](http://www.rc-airplane-world.com/propeller-size.html)[world.com/propeller-size.html](http://www.rc-airplane-world.com/propeller-size.html) (04.05.2017)
- [24] Brushless motors how they work and what the number mean. [WWW] [http://www.dronetrest.com/t/brushless-motors-how-they-work-and-what-the](http://www.dronetrest.com/t/brushless-motors-how-they-work-and-what-the-numbers-mean/564)[numbers-mean/564](http://www.dronetrest.com/t/brushless-motors-how-they-work-and-what-the-numbers-mean/564) (04.05.2017)
- [25] xcopterCalc kalkulaator. [WWW] [https://www.ecalc.ch/xcoptercalc.php?ecalc&lang=en](https://www.ecalc.ch/xcoptercalc.php?ecalc&lang=en%20) (04.05.2017)
- [26] Turnigy mootor. [WWW] [https://hobbyking.com/en\\_us/d2830-11-1000kv](https://hobbyking.com/en_us/d2830-11-1000kv-brushless-motor.html)[brushless-motor.html](https://hobbyking.com/en_us/d2830-11-1000kv-brushless-motor.html) (04.05.2017)
- [27] ArduCopter docs ESCs and motors. [WWW] <http://ardupilot.org/copter/docs/connect-escs-and-motors.html> (04.05.2017)
- [28] Samm-mootor. [WWW]<https://et.wikipedia.org/wiki/Samm-mootor> (04.05.2017)
- [29] HobbyKing 20A ESC 3A UBEC. [WWW] [https://hobbyking.com/en\\_us/hobby](https://hobbyking.com/en_us/hobby-king-20a-esc-3a-ubec.html)[king-20a-esc-3a-ubec.html](https://hobbyking.com/en_us/hobby-king-20a-esc-3a-ubec.html) (04.05.2017)
- [30] The Battery Eliminator Circuit. [WWW] <http://www.stefanv.com/electronics/qf200312.html> (04.05.2017)
- [31] 20A ESC user manual. [WWW] [https://hobbyking.com/media/file/811103388X7478X58.pdf \(04.05.2017\)](https://hobbyking.com/media/file/811103388X7478X58.pdf%20(04.05.2017)) (22.05.2017)
- [32] A Guide to Understanding LiPo Batteries. [WWW] <https://rogershobbycenter.com/lipoguide/> (22.05.2017)
- [33] Frsky pingesensor. [WWW] [http://www.hobbyrc.co.uk/frsky-flvss-lipo-voltage](http://www.hobbyrc.co.uk/frsky-flvss-lipo-voltage-sensor-with-smartport)[sensor-with-smartport](http://www.hobbyrc.co.uk/frsky-flvss-lipo-voltage-sensor-with-smartport) (17.05.2017)
- [34] 2-8S pingekontrollija. [WWW] [http://www.hobbyrc.co.uk/2-8s-cell-checker-with](http://www.hobbyrc.co.uk/2-8s-cell-checker-with-low-voltage-alarm-soft-case)[low-voltage-alarm-soft-case](http://www.hobbyrc.co.uk/2-8s-cell-checker-with-low-voltage-alarm-soft-case) (17.05.2017)
- [35] Raspberry Pi Model B. [WWW] [https://www.raspberrypi.org/products/raspberry](https://www.raspberrypi.org/products/raspberry-pi-3-model-b/)[pi-3-model-b/](https://www.raspberrypi.org/products/raspberry-pi-3-model-b/) (05.05.2017)
- [36] Navio2 docs hardware setup. [WWW] <https://docs.emlid.com/navio2/ardupilot/hardware-setup/> (05.05.2017)
- [37] Raspberry Pi real-time kernel. [WWW] [https://emlid.com/raspberry-pi-real-time](https://emlid.com/raspberry-pi-real-time-kernel/)[kernel/](https://emlid.com/raspberry-pi-real-time-kernel/) (06.05.2017)
- [38] SSH protkoll. [WWW]<https://www.ssh.com/ssh/protocol/> (05.05.2017)
- [39] Navio2. [WWW]<https://emlid.com/navio/> (22.05.2017)
- [40] MPU-9250 datasheet. [WWW] [https://www.invensense.com/wp](https://www.invensense.com/wp-content/uploads/2015/02/PS-MPU-9250A-01-v1.1.pdf)[content/uploads/2015/02/PS-MPU-9250A-01-v1.1.pdf](https://www.invensense.com/wp-content/uploads/2015/02/PS-MPU-9250A-01-v1.1.pdf) (22.05.2017)
- [41] MS5611 datasheet. [WWW]<http://www.hpinfotech.ro/MS5611-01BA03.pdf> (05.05.2017)
- [42] Navio2 GPS. [WWW]<https://docs.emlid.com/navio2/common/dev/gps-ublox/> (05.05.2017)
- [43] ArduCopter docs measuring vibration. [WWW] [http://ardupilot.org/copter/docs/common-vibration-damping.html#](http://ardupilot.org/copter/docs/common-vibration-damping.html%23) (05.05.2017)
- [44] Isolatsioonipallid. [WWW] [https://hobbyking.com/en\\_us/vibration-damping-ball-](https://hobbyking.com/en_us/vibration-damping-ball-65g-bag-of-8.html?___store=en_us%20)[65g-bag-of-8.html?\\_\\_\\_store=en\\_us](https://hobbyking.com/en_us/vibration-damping-ball-65g-bag-of-8.html?___store=en_us%20) (19.05.2017)
- [45] ArduCopter code overview. [WWW] [http://ardupilot.org/dev/docs/apmcopter](http://ardupilot.org/dev/docs/apmcopter-code-overview.html)[code-overview.html](http://ardupilot.org/dev/docs/apmcopter-code-overview.html) (19.05.2017)
- [46] Navio2 docs ArduPilot instllation and running. [WWW] <https://docs.emlid.com/navio2/common/ardupilot/installation-and-running/> (19.05.2017)
- [47] ArduCopter docs Follow Me Mode. [WWW] [http://ardupilot.org/copter/docs/ac2\\_followme.html#ac2-followme](http://ardupilot.org/copter/docs/ac2_followme.html%23ac2-followme) (22.05.2017)
- [48] Saatja ja vastuvõtja. [WWW] [https://hobbyking.com/en\\_us/frsky-2-4ghz-accst](https://hobbyking.com/en_us/frsky-2-4ghz-accst-taranis-x9d-plus-and-x8r-combo-digital-telemetry-radio-system-mode-2.html?___store=en_us)[taranis-x9d-plus-and-x8r-combo-digital-telemetry-radio-system-mode-](https://hobbyking.com/en_us/frsky-2-4ghz-accst-taranis-x9d-plus-and-x8r-combo-digital-telemetry-radio-system-mode-2.html?___store=en_us)[2.html?\\_\\_\\_store=en\\_us](https://hobbyking.com/en_us/frsky-2-4ghz-accst-taranis-x9d-plus-and-x8r-combo-digital-telemetry-radio-system-mode-2.html?___store=en_us) (16.05.2017)
- [49] Taranis X9D Plus datasheet. [WWW] <https://hobbyking.com/media/file/1050802990X1143923X10.pdf> (17.05.2017)
- [50] Telemetry Radio Set. [WWW] [https://hobbyking.com/en\\_us/hkpilot-transceiver](https://hobbyking.com/en_us/hkpilot-transceiver-telemetry-radio-set-v2-433mhz.html?___store=en_us%20)[telemetry-radio-set-v2-433mhz.html?\\_\\_\\_store=en\\_us](https://hobbyking.com/en_us/hkpilot-transceiver-telemetry-radio-set-v2-433mhz.html?___store=en_us%20) (18.05.2017)
- [51] Sagedused. [WWW]<http://ambur.ee/sagedus.html> (18.05.2017)
- [52] Fatshark FPV komplekt. [WWW] [https://hobbyking.com/en\\_us/fatshark](https://hobbyking.com/en_us/fatshark-predatorv2-rtf-fpv-headset-system-w-camera-and-5-8g-tx.html?___store=en_us)[predatorv2-rtf-fpv-headset-system-w-camera-and-5-8g-tx.html?\\_\\_\\_store=en\\_us](https://hobbyking.com/en_us/fatshark-predatorv2-rtf-fpv-headset-system-w-camera-and-5-8g-tx.html?___store=en_us) (18.05.2017)
- [53] NTSC ja PAL. [WWW] [http://www.diffen.com/difference/NTSC\\_vs\\_PAL](http://www.diffen.com/difference/NTSC_vs_PAL) (19.05.2017)
- [54] TVL. [WWW] [https://en.wikipedia.org/wiki/Television\\_lines](https://en.wikipedia.org/wiki/Television_lines) (19.05.2017)
- [55] RHCP antennid. [WWW] [http://www.hobbyrc.co.uk/tbs-triumph-58ghz-antenna-2](http://www.hobbyrc.co.uk/tbs-triumph-58ghz-antenna-2-pack) [pack](http://www.hobbyrc.co.uk/tbs-triumph-58ghz-antenna-2-pack) (19.05.2017)
- [56] Navio2 korpus. [WWW]<http://www.thingiverse.com/thing:1659565> (22.05.2017)

# <span id="page-52-0"></span>**Lisa 1 – Adapter akude paralleelseks ühendamiseks**

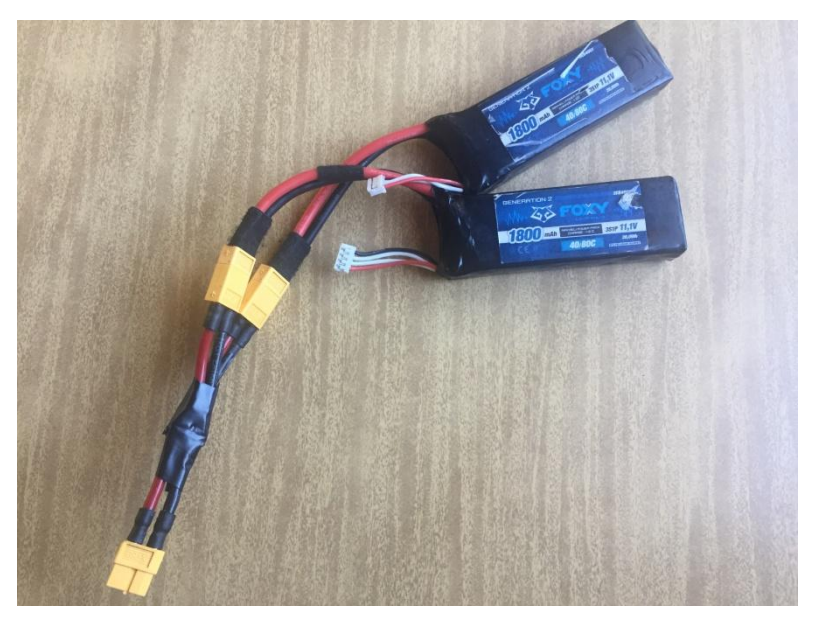

Joonis 18. Paralleelne üleminek.

# <span id="page-53-0"></span>**Lisa 2 – 3D printimise mudelid**

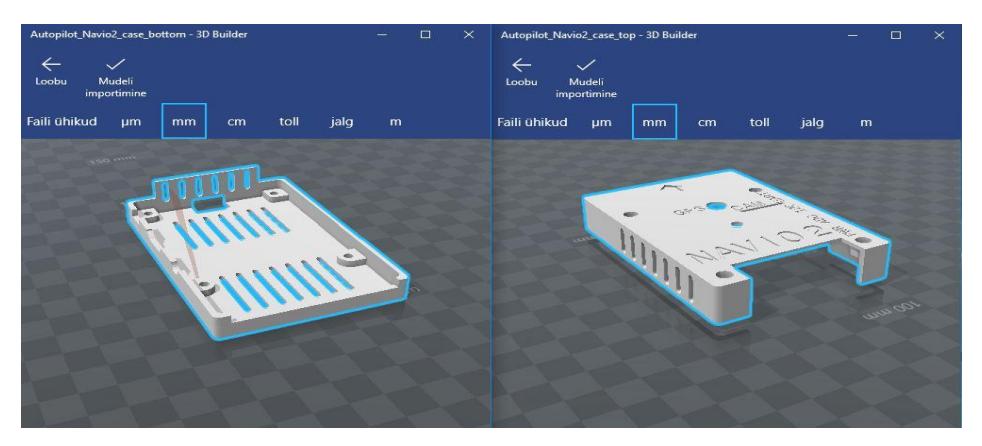

Joonis 19. Navio2 ja Raspberry Pi 3 korpuse mudel [56].

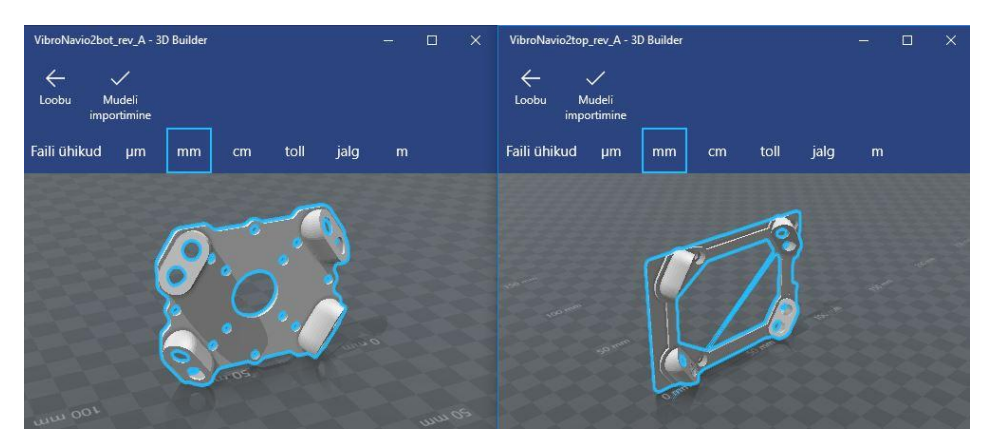

Joonis 20. Platvorm vibratsiooni vähendamiseks [36].

# <span id="page-54-0"></span>**Lisa 3 – Pildid multikopterist**

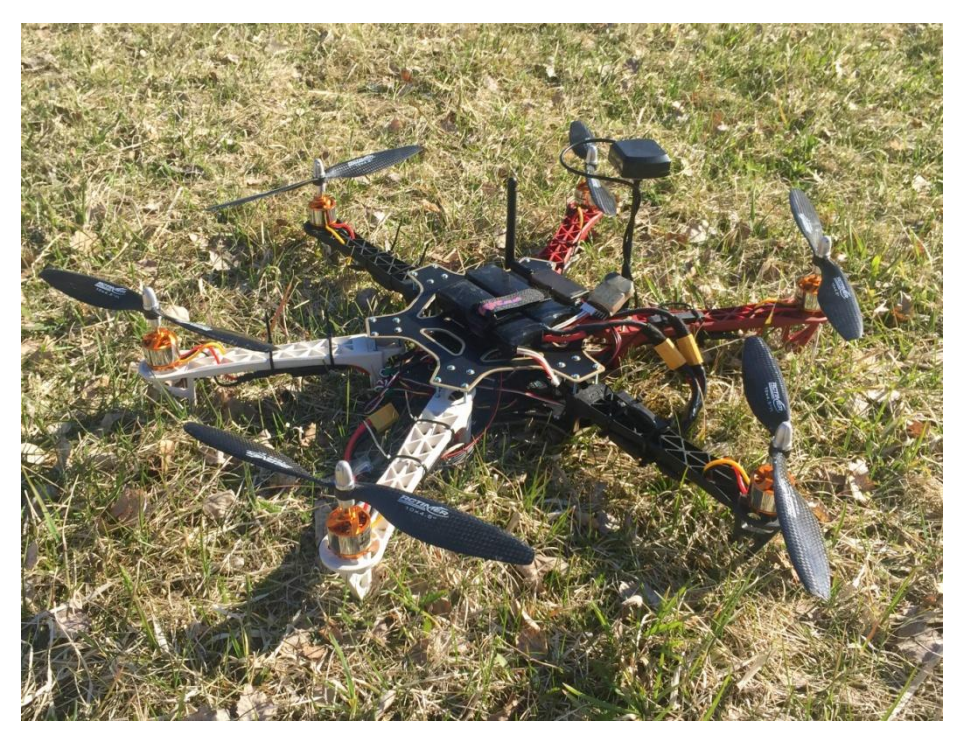

Joonis 21. Multikopter.

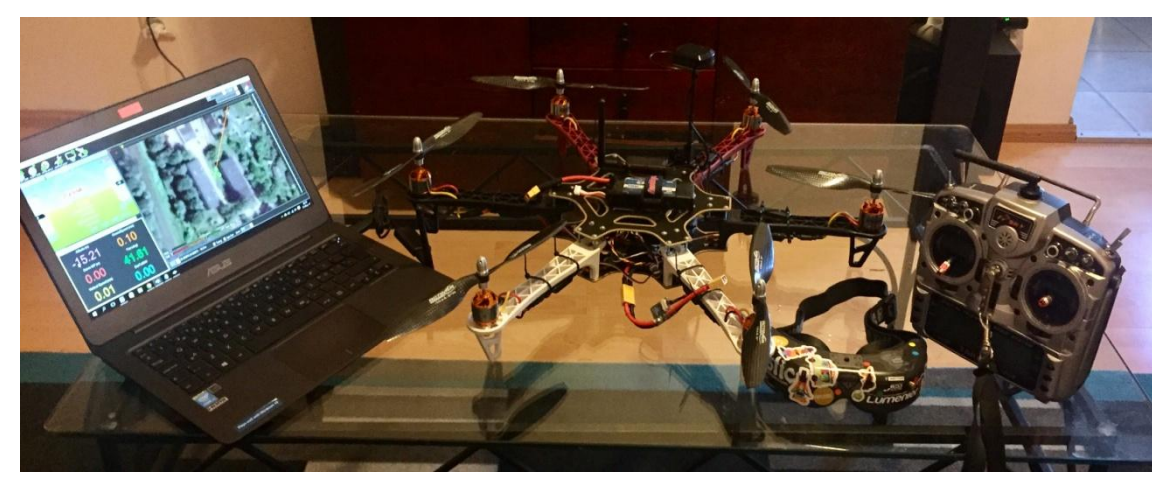

Joonis 22. GCS, multikopter, FPV prillid ja RC pult.